## **Digital Power Meter**

GPM-8213

**USER MANUAL**

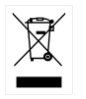

ISO-9001 CERTIFIED MANUFACTURER

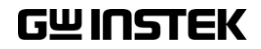

This manual contains proprietary information, which is protected by copyright. All rights are reserved. No part of this manual may be photocopied, reproduced or translated to another language without prior written consent of Good Will company.

The information in this manual was correct at the time of printing. However, Good Will continues to improve products and reserves the rights to change specification, equipment, and maintenance procedures at any time without notice.

**Good Will Instrument Co., Ltd. No. 7-1, Jhongsing Rd., Tucheng Dist., New Taipei City 236, Taiwan.**

## **Table of Contents**

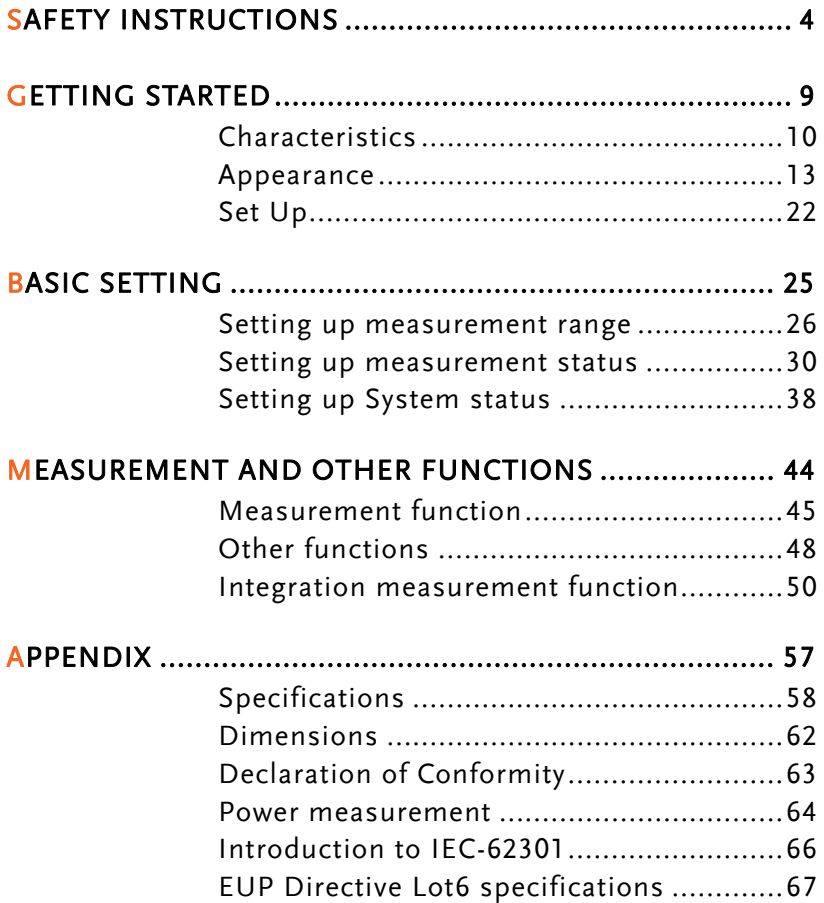

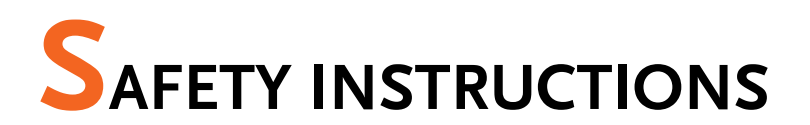

This chapter contains important safety instructions that you must follow during operation and storage. Read the following before any operation to ensure your safety and to keep the instrument in the best possible condition.

#### Safety Symbols

These safety symbols may appear in this manual or on the instrument.

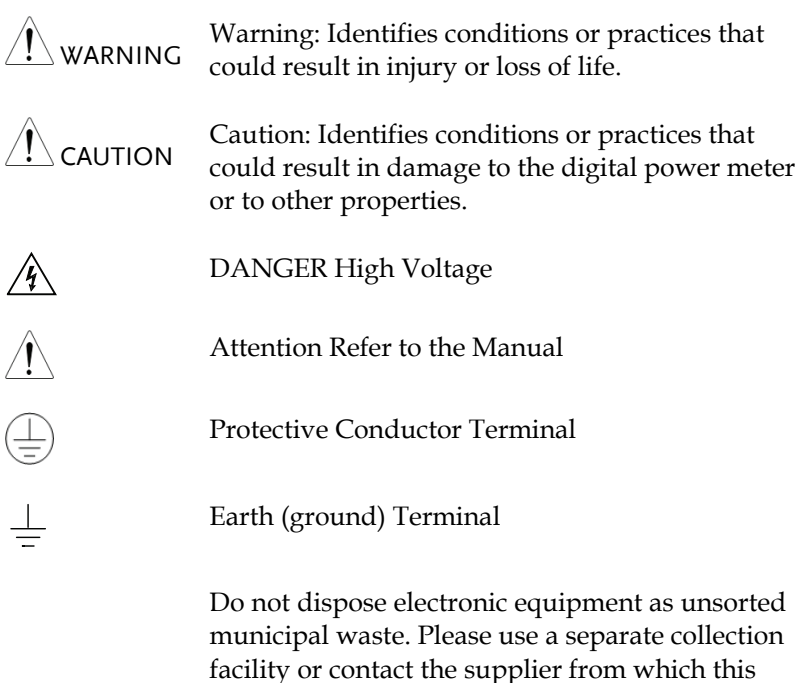

instrument was purchased.

## Safety Guidelines

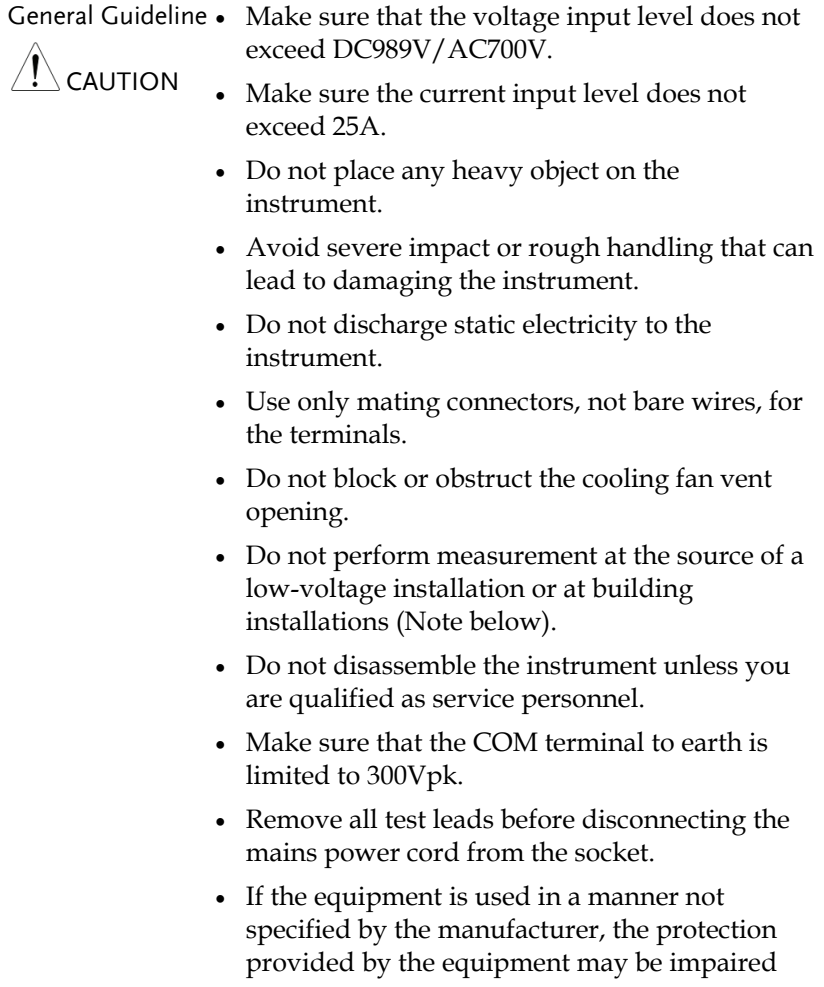

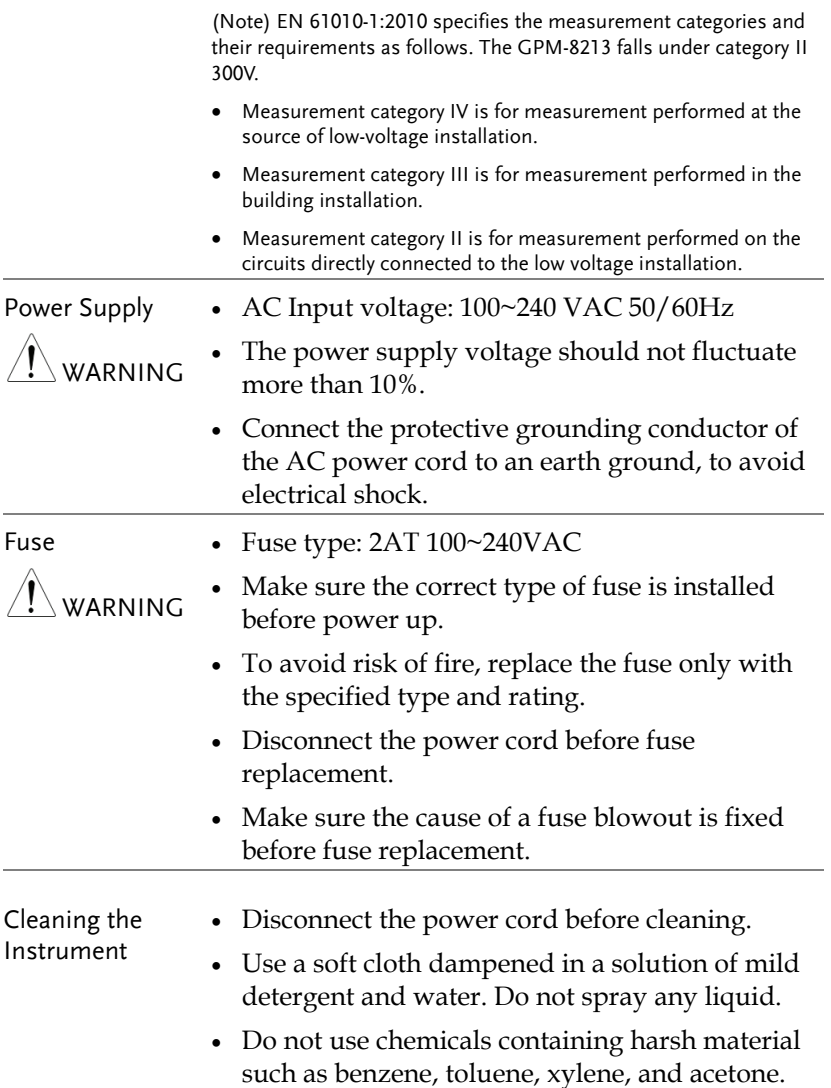

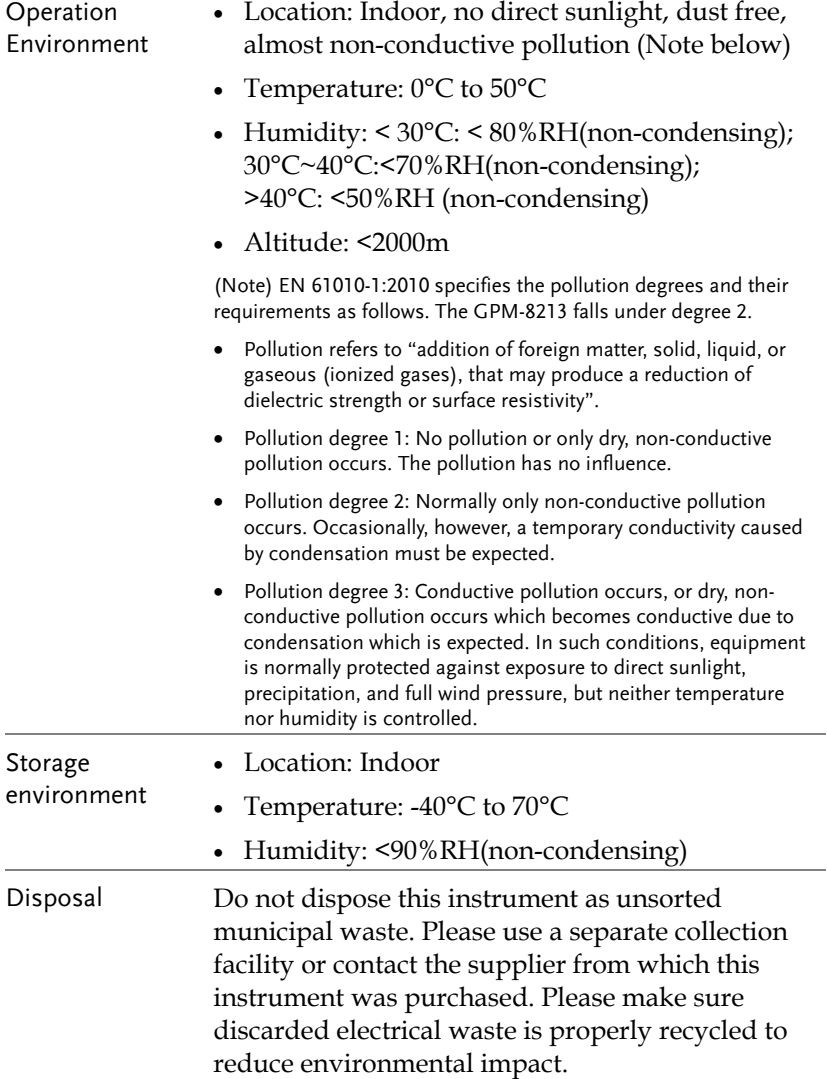

#### Power cord for the United Kingdom

When using the unit in the United Kingdom, make sure the power cord meets the following safety instructions.

NOTE: This lead/appliance must only be wired by competent persons WARNING: THIS APPLIANCE MUST BE EARTHED IMPORTANT: The wires in this lead are coloured in accordance with the

following code: Green/ Yellow: Earth Blue: Neutral Brown: Live (Phase)

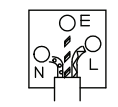

As the colours of the wires in main leads may not correspond with the coloured marking identified in your plug/appliance, proceed as follows:

The wire which is coloured Green & Yellow must be connected to the Earth terminal marked with either the letter E, the earth symbol or coloured Green/Green & Yellow.

The wire which is coloured Blue must be connected to the terminal which is marked with the letter N or coloured Blue or Black.

The wire which is coloured Brown must be connected to the terminal marked with the letter L or P or coloured Brown or Red.

If in doubt, consult the instructions provided with the equipment or contact the supplier.

This cable/appliance should be protected by a suitably rated and approved HBC mains fuse: refer to the rating information on the equipment and/or user instructions for details. As a guide, a cable of 0.75mm2 should be protected by a 3A or 5A fuse. Larger conductors would normally require 13A types, depending on the connection method used.

Any exposed wiring from a cable, plug or connection that is engaged in a live socket is extremely hazardous. If a cable or plug is deemed hazardous, turn off the mains power and remove the cable, any fuses and fuse assemblies. All hazardous wiring must be immediately destroyed and replaced in accordance to the above standard.

# **GETTING STARTED**

This chapter describes the GPM-8213 in a nutshell, including accessories, package contents, its main features and front / rear panel introduction.

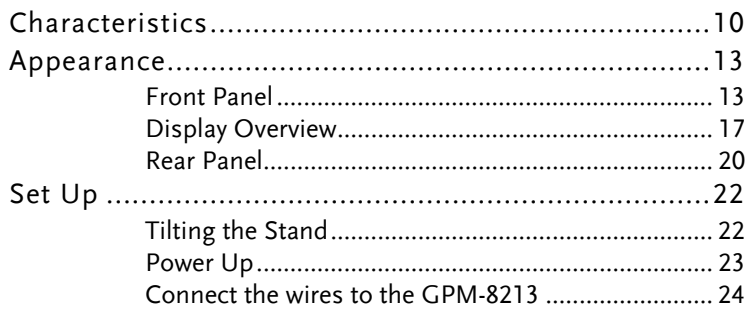

## Characteristics

The GPM-8213 is a high-precision, programmable power meter for using in standby measuring the device with low power such as switching power supplies, transformers, power supplies, adapter and other devices. It equips with a color TFT-LCD screen which is very convenient for reading the measurement results. The GPM-8213 has become a reliable power measurement instruments because of its simple operation, excellent performance and automatic measurement interface.

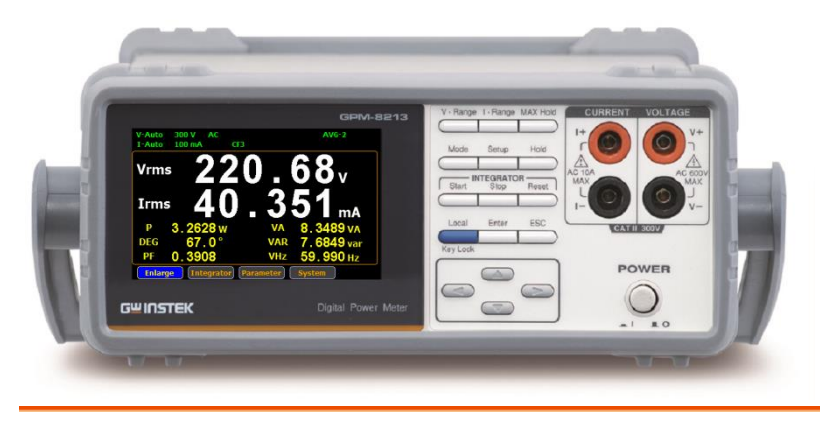

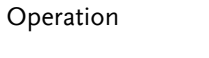

- Press the buttons on the front panel to easily turn on the GPM-8213 measurement function. All settings and measurements results are displayed on the TFT-LCD screen panel for easy use of each function.
- Standard display mode: 2 main measurement results and 6 secondary measurement results are displayed in this screen.
- Simple display mode: 4 major measurement results are displayed in this screen.

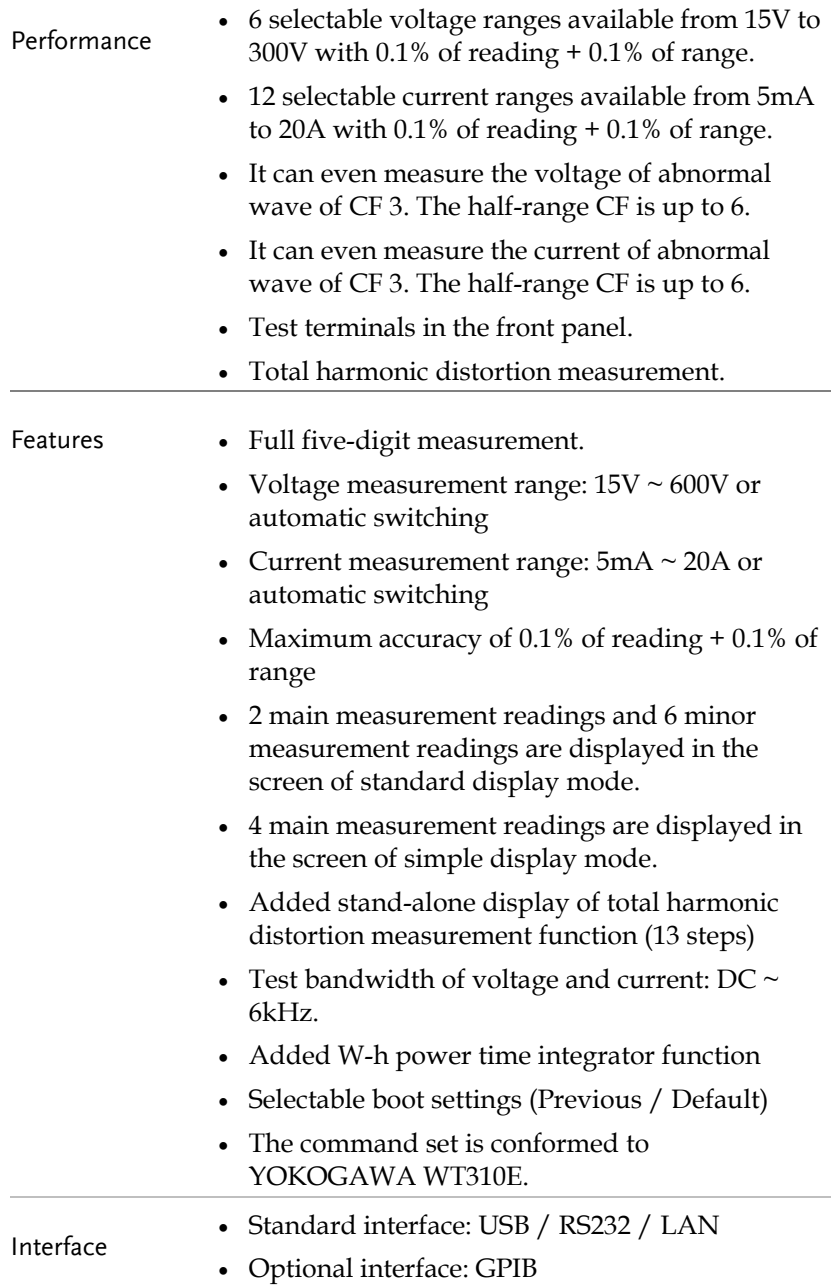

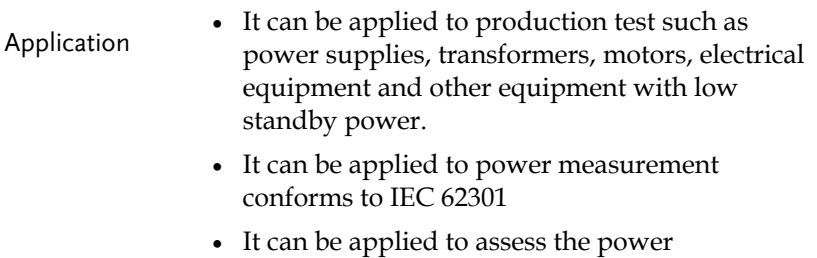

consumption of product design.

## Appearance

Front Panel

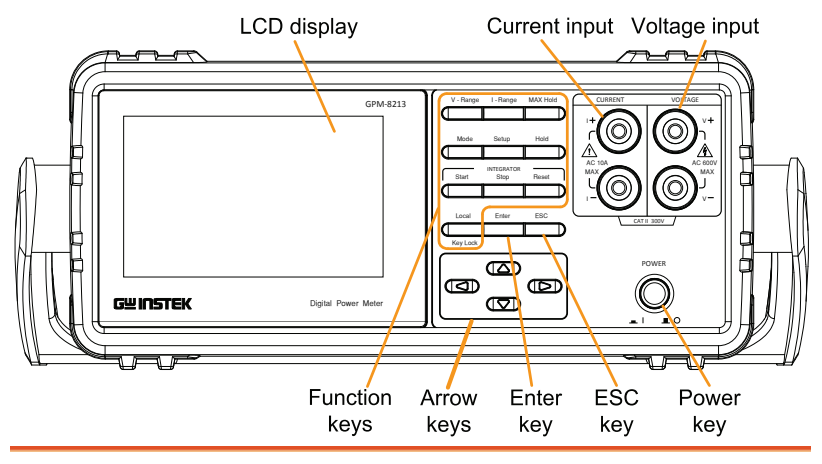

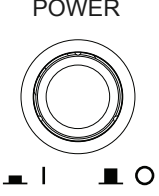

Power Switch POWER Turns  $On \equiv or \text{ Off} \equiv the \text{main}$ power. For the power up sequence, see page 23.

Current, Voltage **Terminals** 

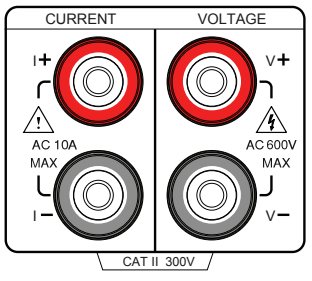

Current input: I+ and I– terminals; Voltage input: V+ and Vterminals.

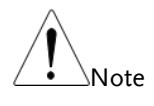

If the measurement power supply has positive and negative electrode, please connect + to the positive electrode of power supply and - to the negative electrode of power supply.

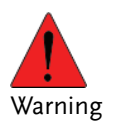

The maximum measurable current and voltage are 600 V and 10A for voltage and current terminals of the front panel of the GPM-8213. Do not input exceeded voltage and current, otherwise it will burn the device.

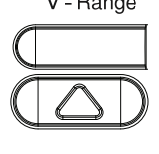

Function keys V-Range V-Range key, up/down arrow keys and Enter key can be used together to select a voltage range or auto range measurement mode. See page 26.

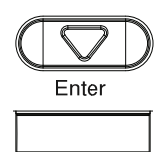

I - Range

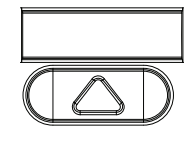

I-Range key, up/down arrow keys and Enter key can be used together to select a current range or auto range measurement mode. See page 26.

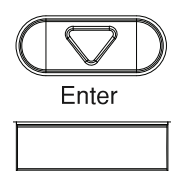

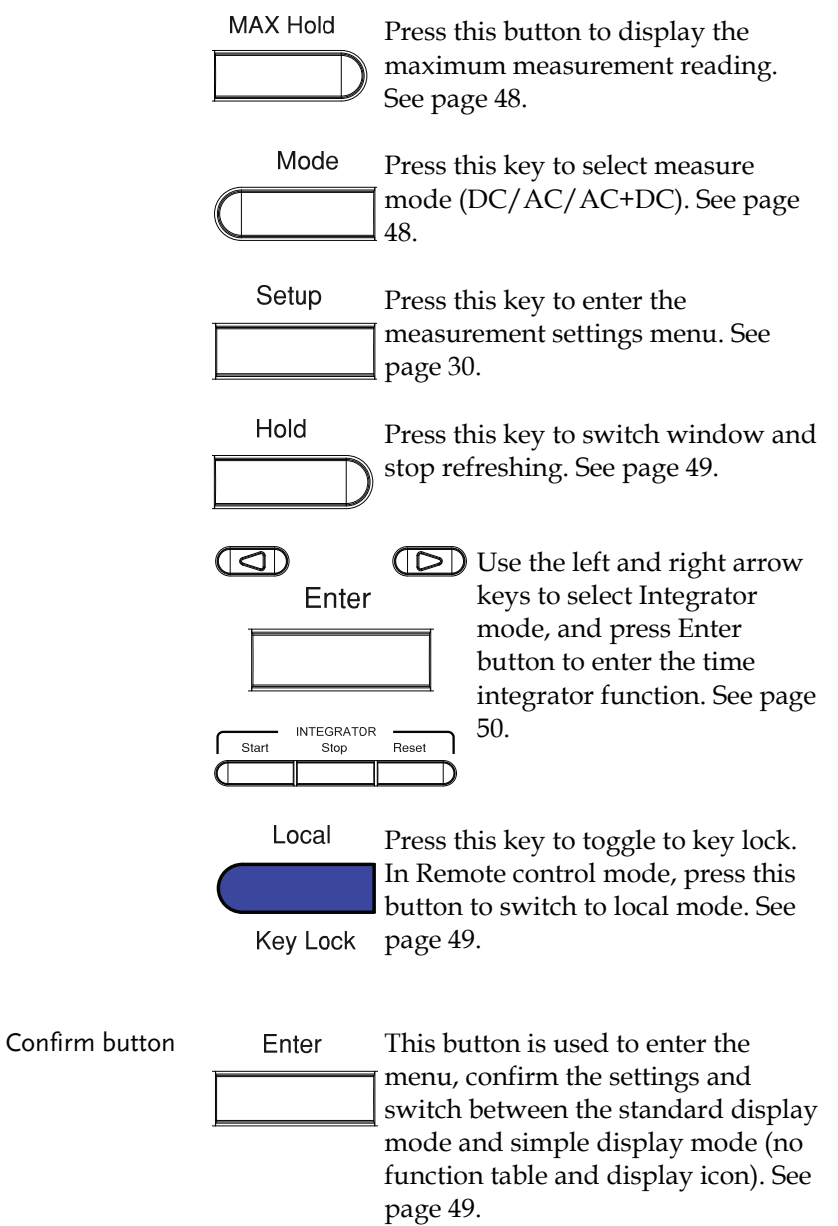

Cancel (Exit) button

**ESC** 

Press this button to cancel the current setting. The cursor returns to the default position or return to the previous menu according to the situation. See page 49.

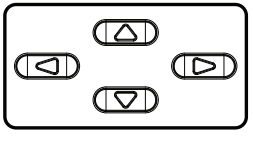

Arrow Keys  $\overline{(\triangle)}$  This for arrow keys are used to edit the parameters, browse the menu system and select the parameter range.

#### Display Overview

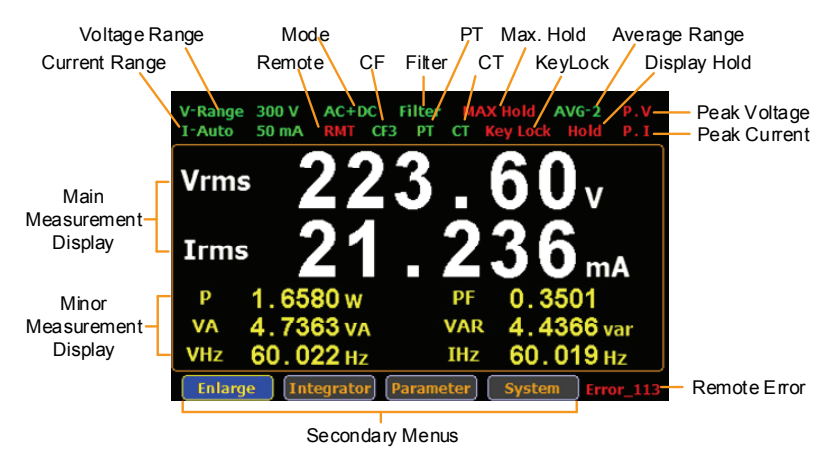

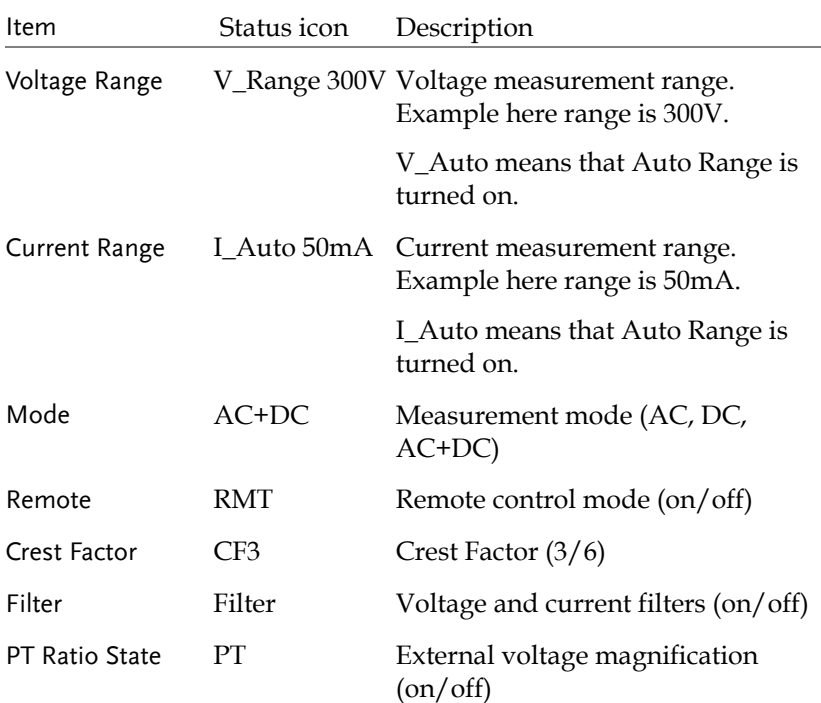

## **GWINSTEK** GPM-8213 User Manual

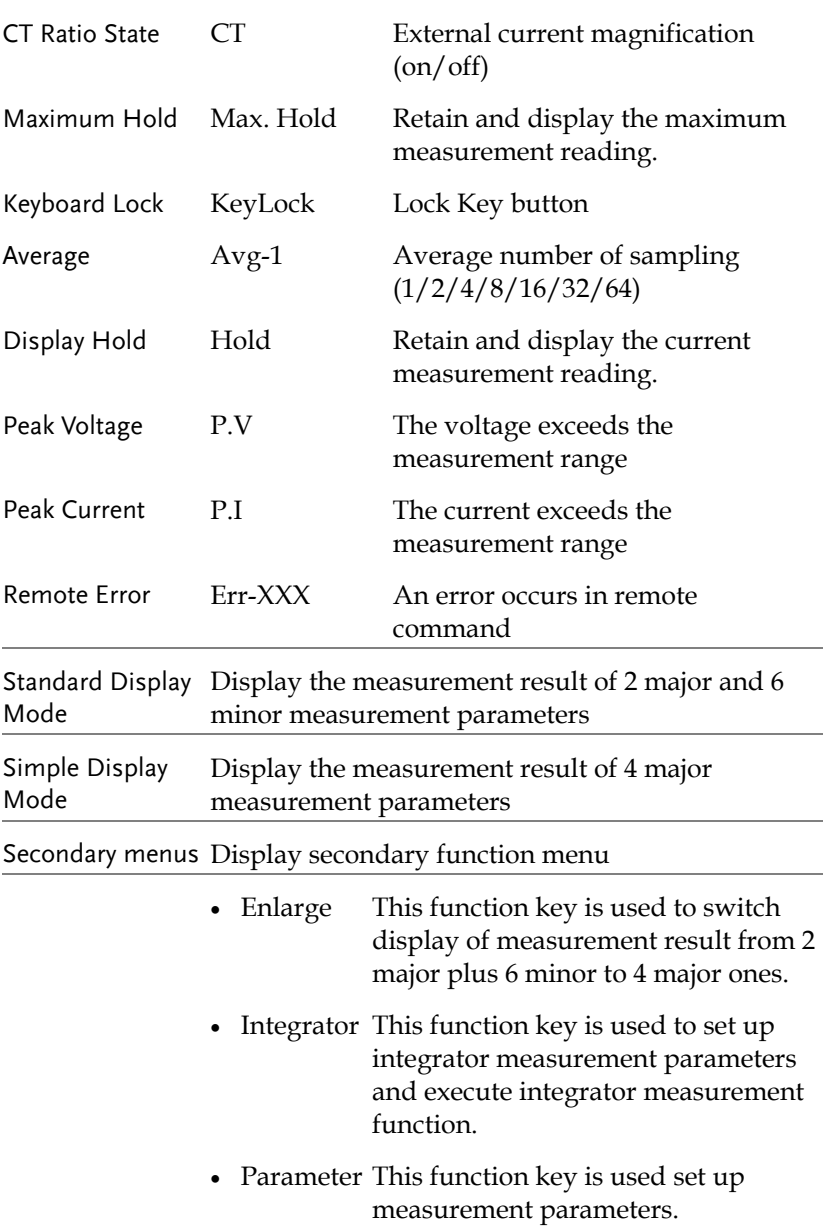

 System This function key is used to enter the system setting and system configuration screens.

#### Rear Panel

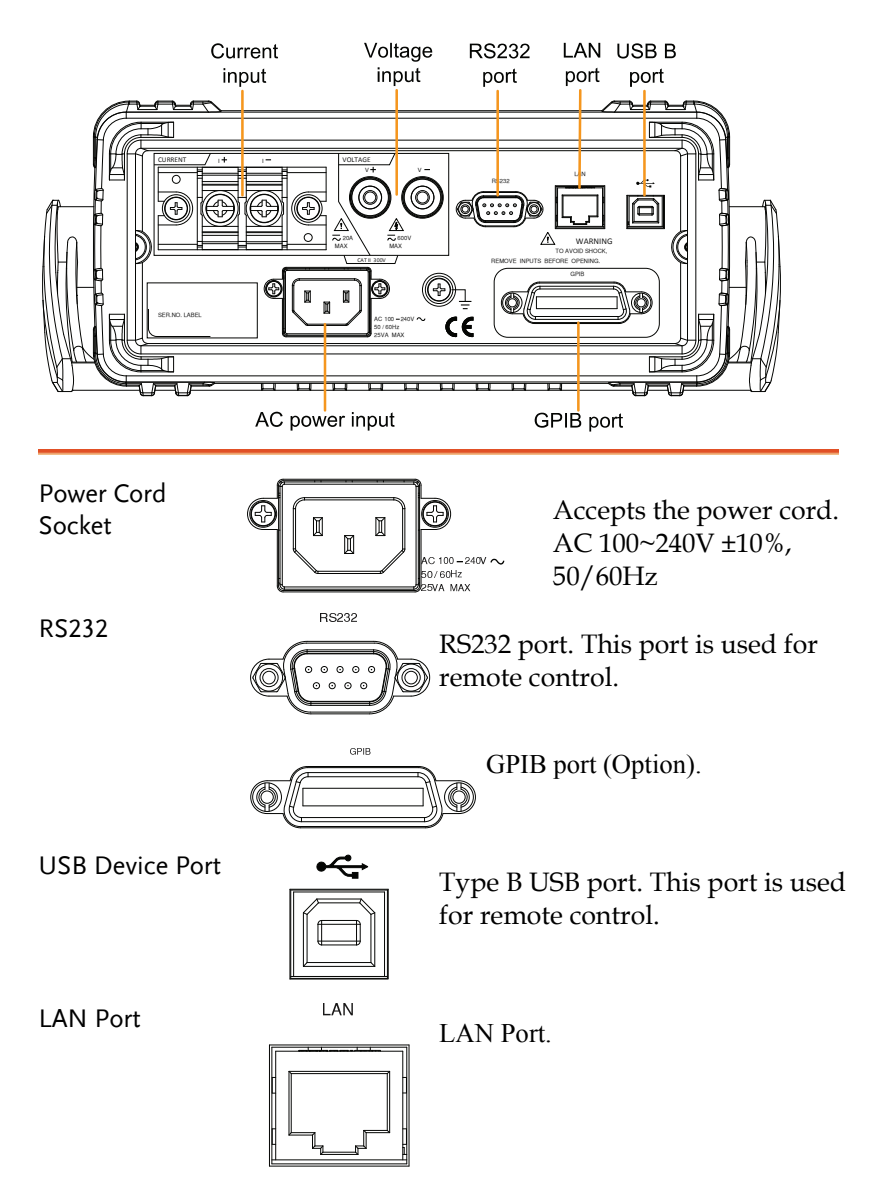

## **GETTING STARTED**

#### Rear

Voltage/Current input terminal

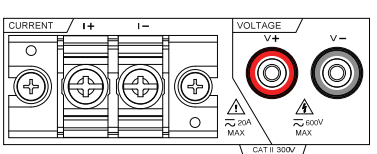

Rear Voltage/Current input terminals is used to connect the main measurement signals.

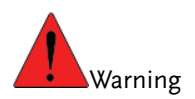

- Do not use damaged device. Before using the equipment, check its housing first to sure there is no any cracks. Do not operate this device in an environment containing explosive gases, steam or dust.
- The maximum measurable current and voltage are 600 V and 20A for voltage and current terminals of the rear panel of the GPM-8213. Do not input exceeded voltage and current, otherwise it will burn the device.
- Always use the supplied cable for connection.
- Before connecting the device, observe all the safety symbols marked on the device.
- Turn off the power to the device and the application system before connecting I/O terminals.
- Do not install replacement parts on the device or perform any unauthorized modifications.
- Do not use this device if the removable cover is removed or loosened.
- Do not connect any cables and terminals before performing self-test.
- Use only the power adapter supplied by the manufacturer to avoid accidental injury.
- Do not use this device for life support systems or any other equipment that has safety requirements.

## Set Up

#### Tilting the Stand

From the base of the handle, gently pull the handle out sideways and then rotate it to one of the following positions.

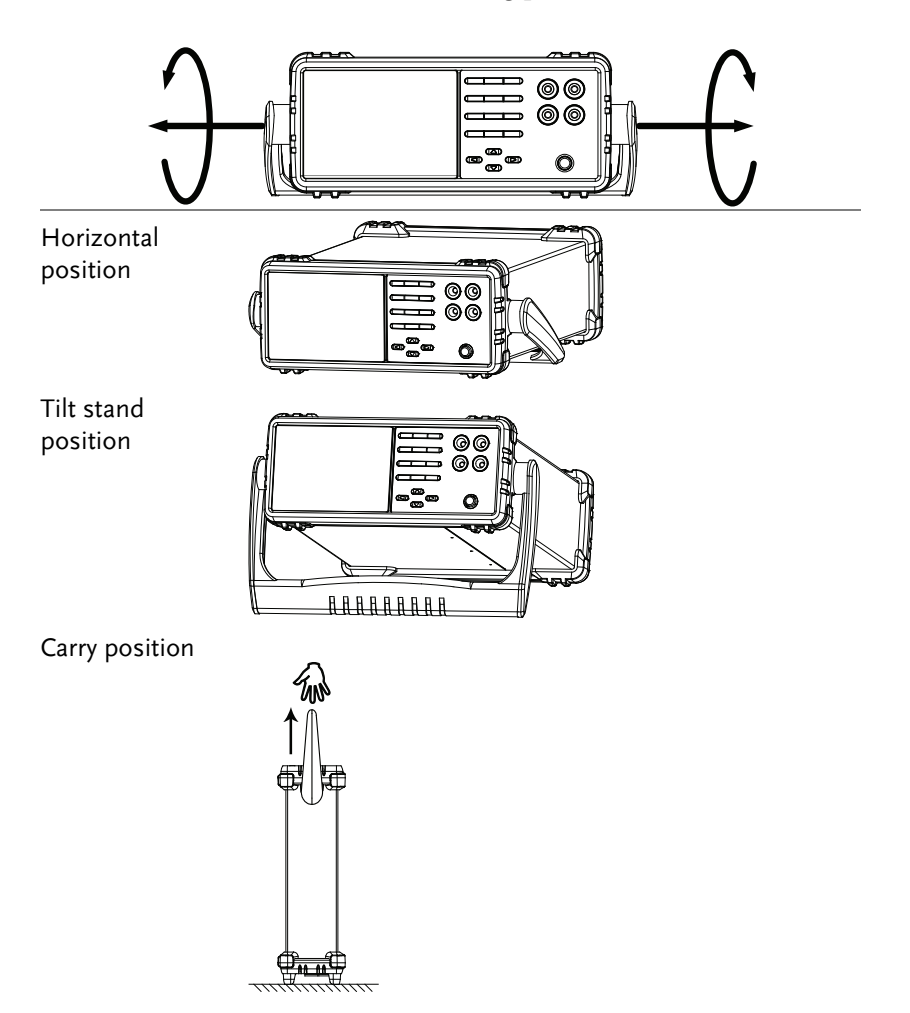

#### Power Up

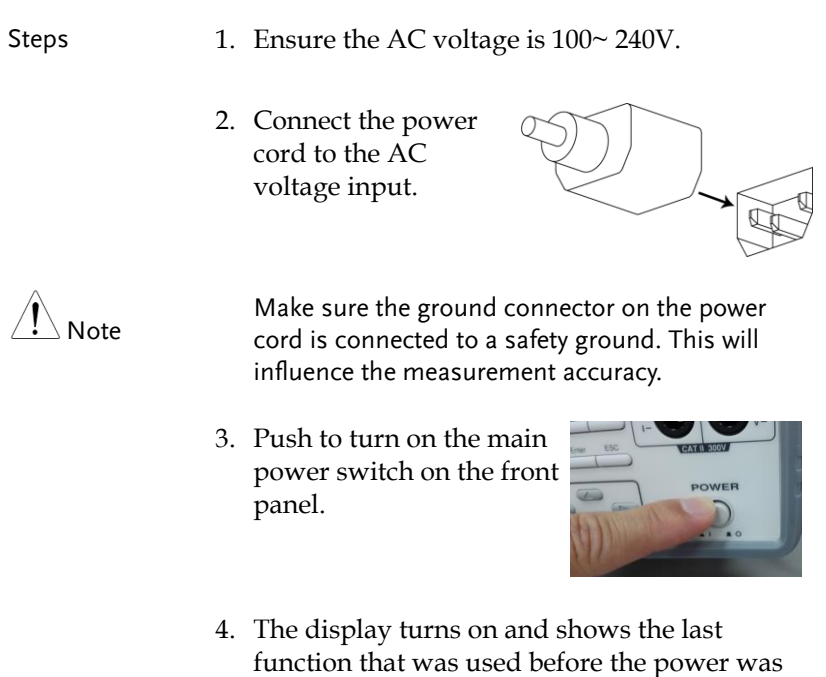

reset.

#### Connect the wires to the GPM-8213

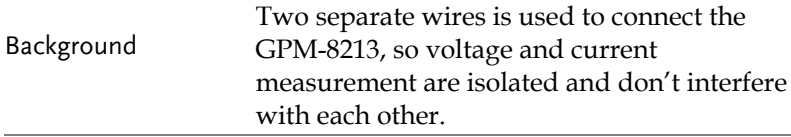

Connection diagram

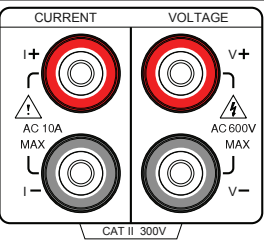

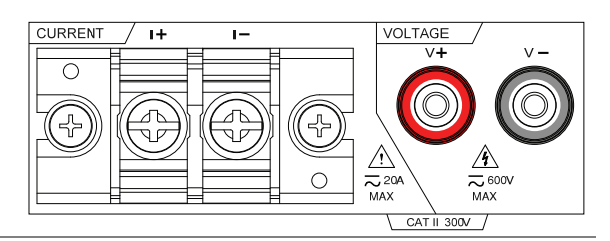

so voltage and current

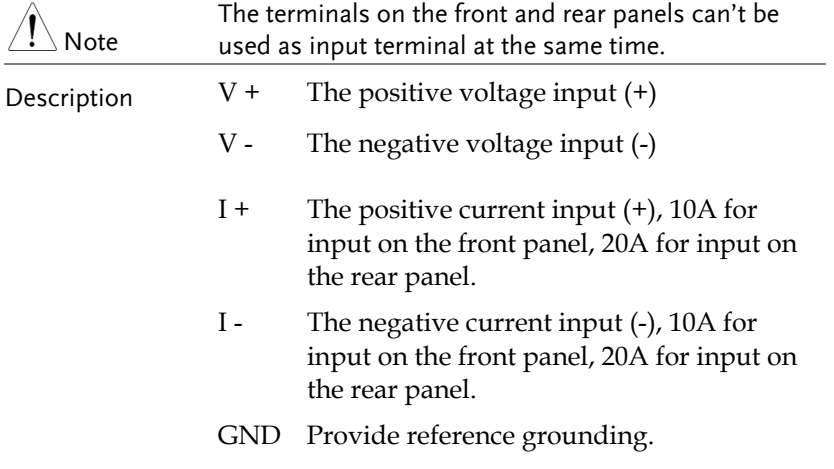

## **BASIC SETTING**

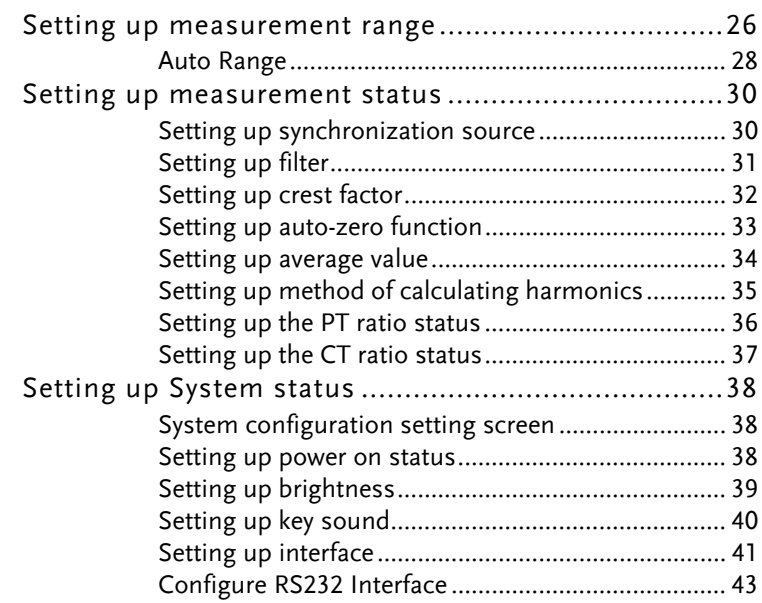

#### Setting up measurement range

To get the accurate measurement results, you should set an appropriate measurement range before you perform measurement task.

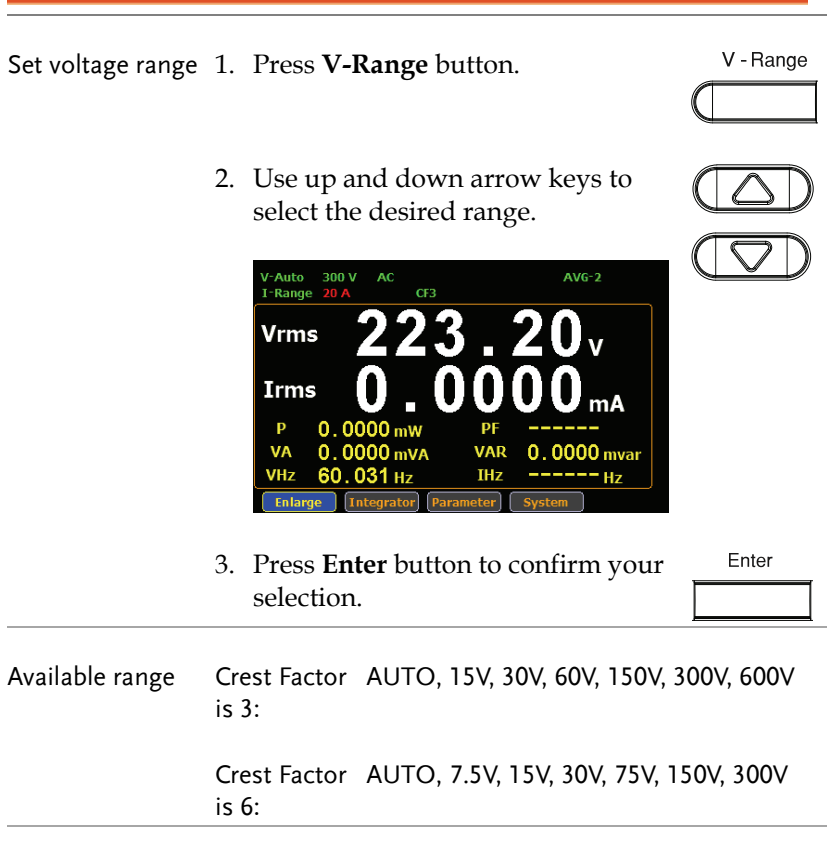

Set current range 1. Press **I-Range** button.

I - Range

2. Use up and down arrow keys to select the desired range.

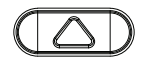

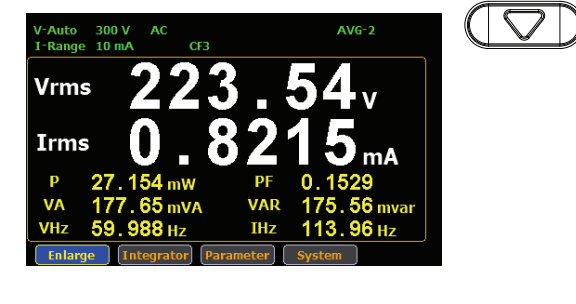

3. Press **Enter** button to confirm your selection.

Enter

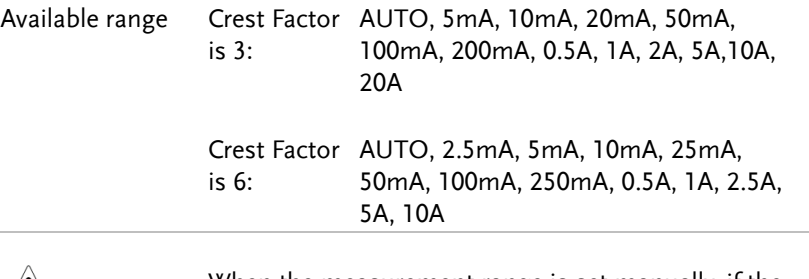

 $\sqrt{N}$  Note When the measurement range is set manually, if the range status icon lights in green means that the measured value meets the setting range. On the contrary, If the range status icon lights in red means that the measured value doesn't meet the best setting range. In this case. It is better to switch to other range to get more accurate measurement results.

The P.I status icon lights in red when the current<br>Note measurement circuit detects that the measured value exceeds setting range by 3 folds (CF is set to 3) or 6 folds (CF is set to 6).

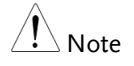

 $\setminus$  The P.V status icon lights in red when the voltage<br>Note reconservation is detacte that the measured with measurement circuit detects that the measured value exceeds setting range by 3 folds (CF is set to 3) or 6 folds (CF is set to 6).

#### Auto Range

The range is automatically switched according to the voltage and current of input signal.

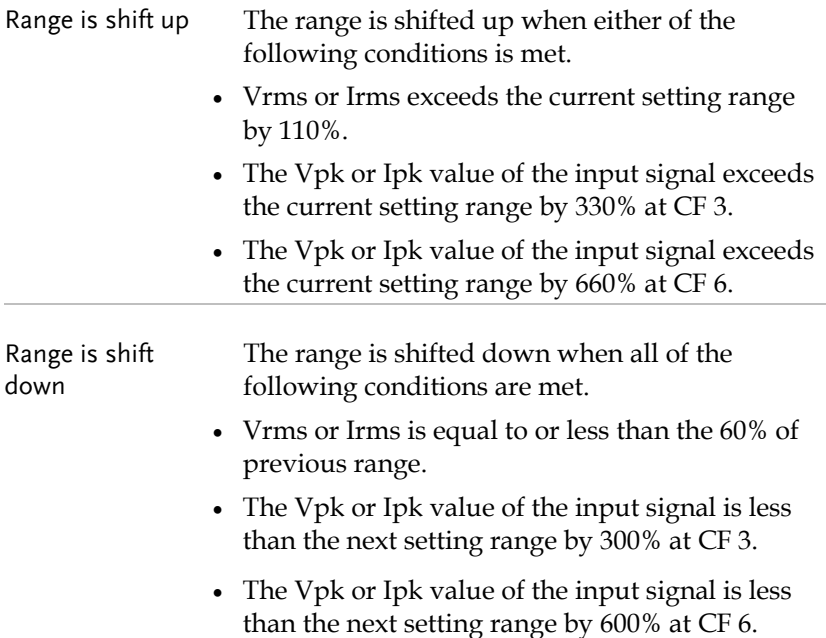

#### Example

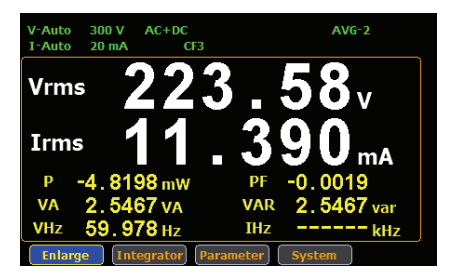

Irms exceeds the current setting range by 110%, so range is shifted to 20mA

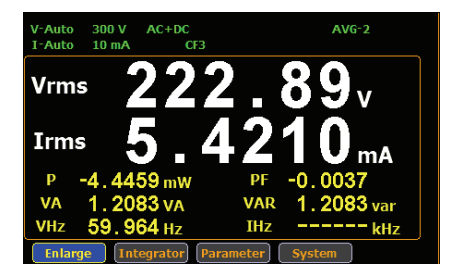

Irms is less than or equal to 60% of the previous setting range, so range is shifted down to 10mA.

## Setting up measurement status

## Setting up synchronization source

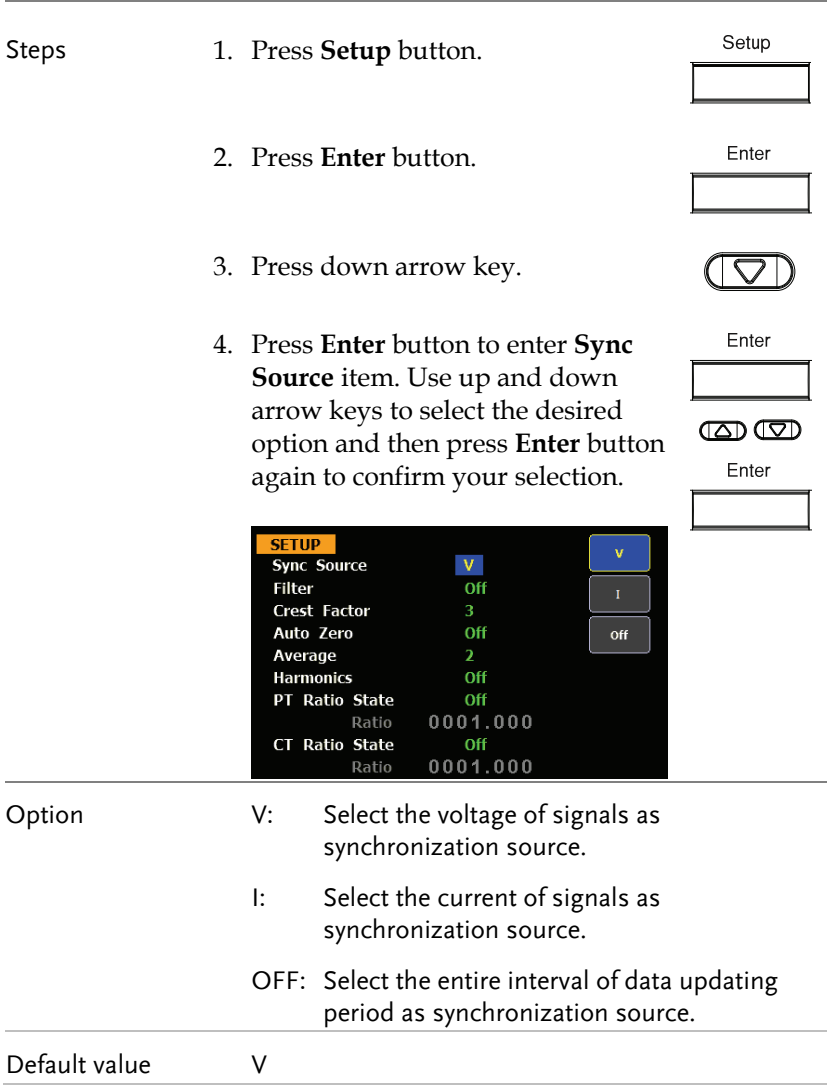

## Setting up filter

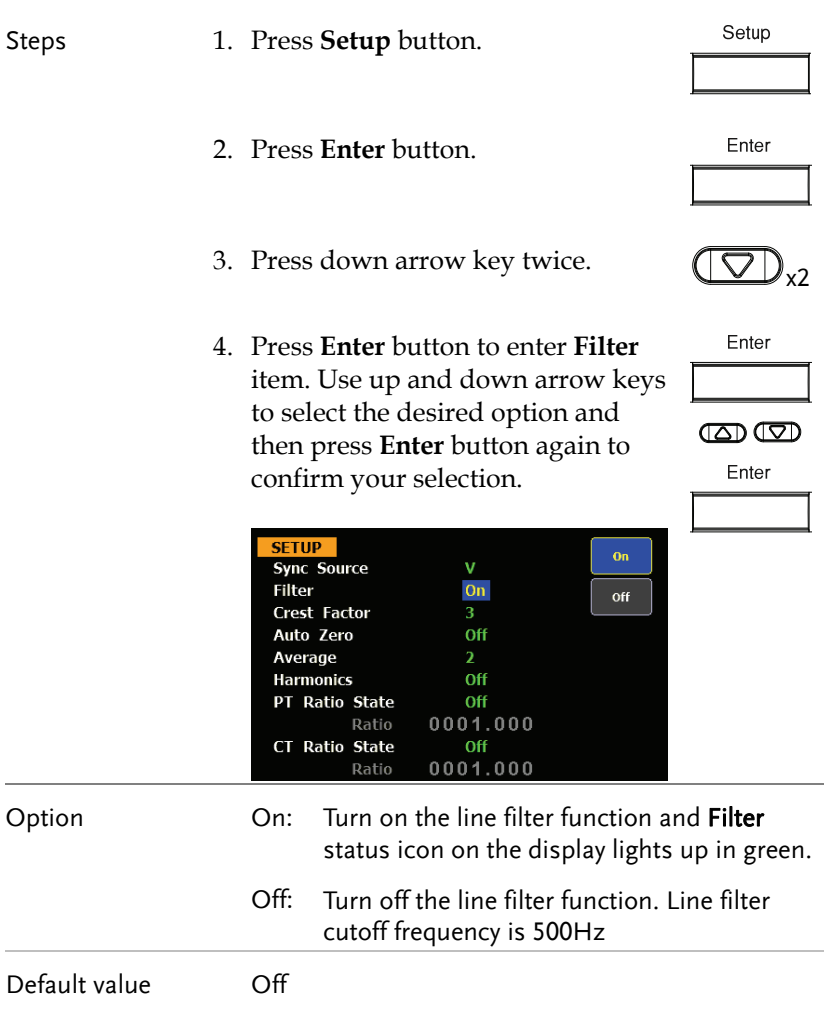

÷.

## Setting up crest factor

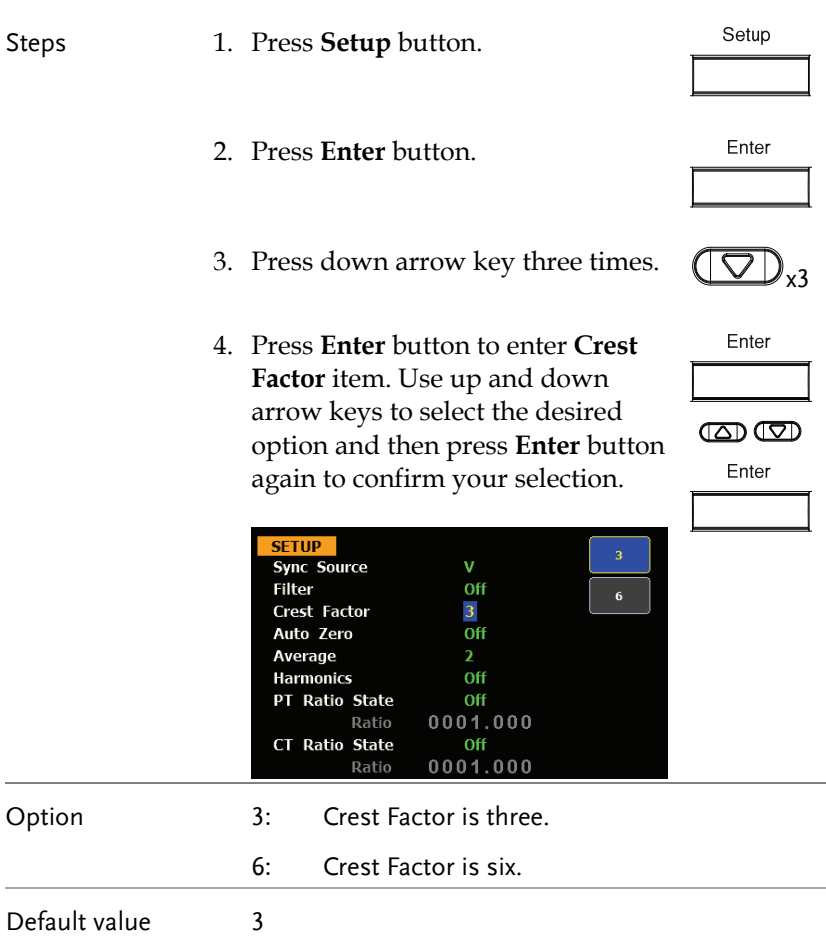

## Setting up auto-zero function

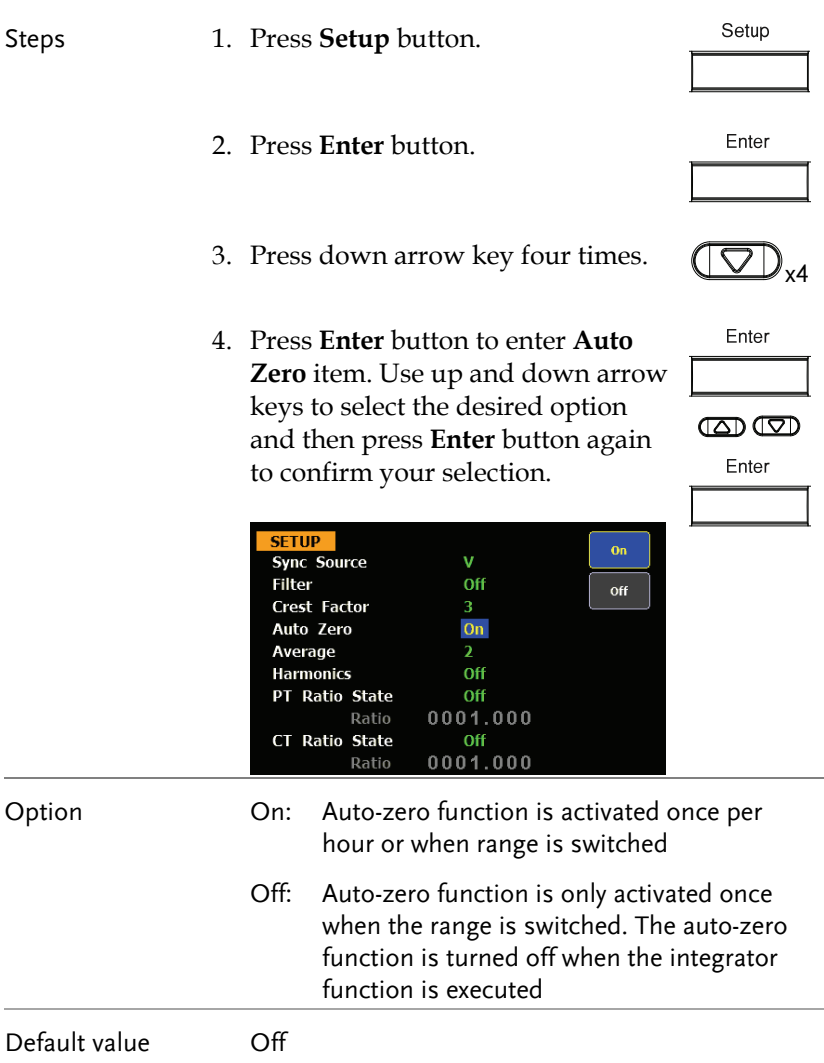

## Setting up average value

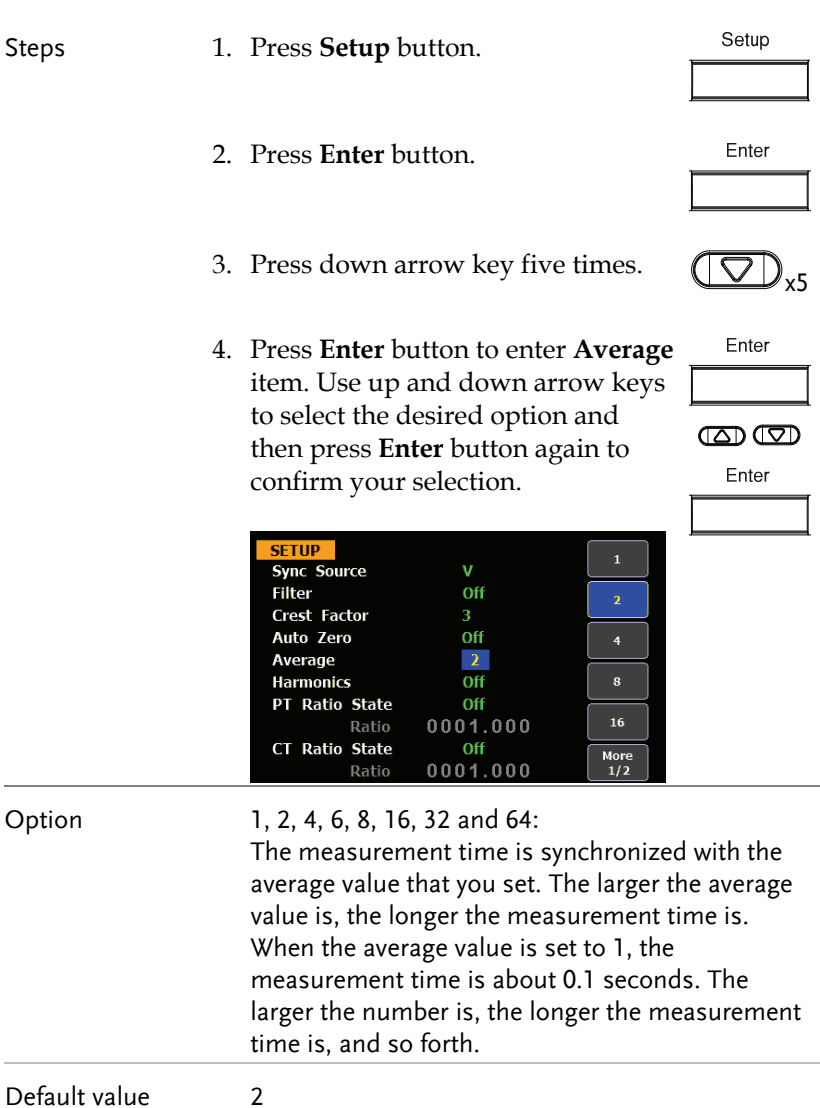

## Setting up method of calculating harmonics

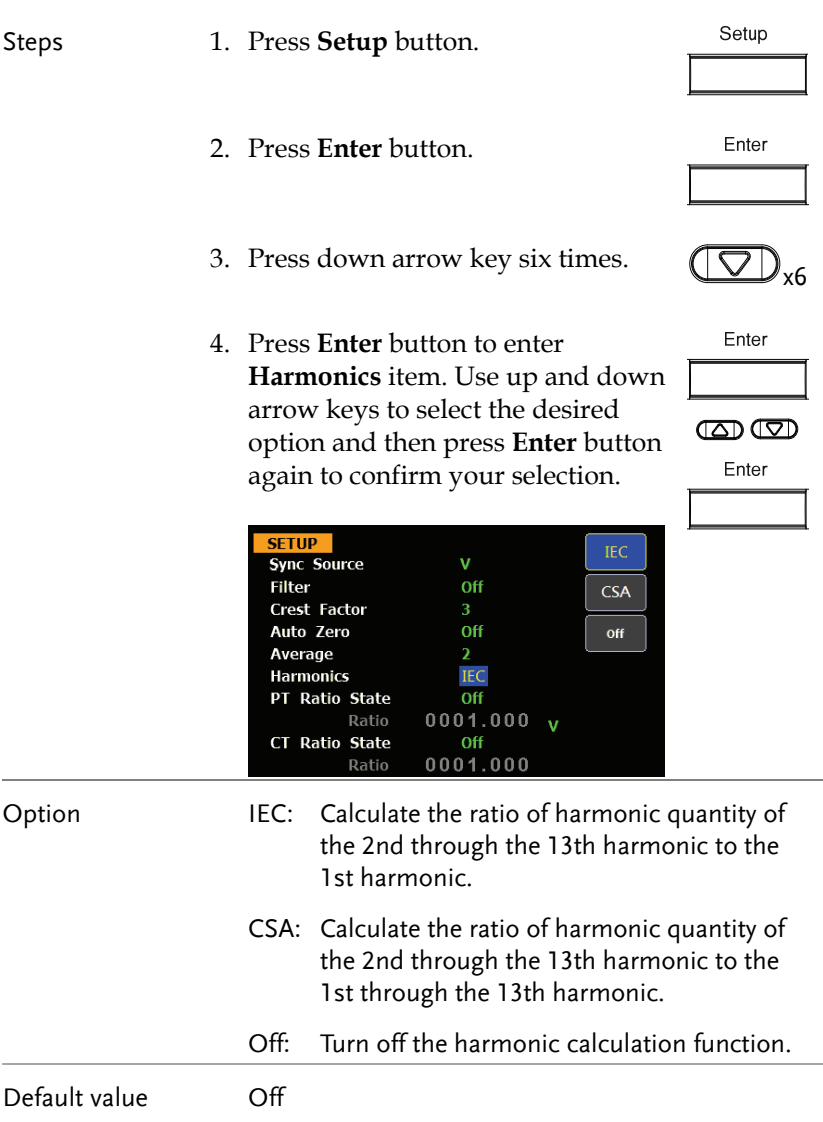

÷.

## Setting up the PT ratio status

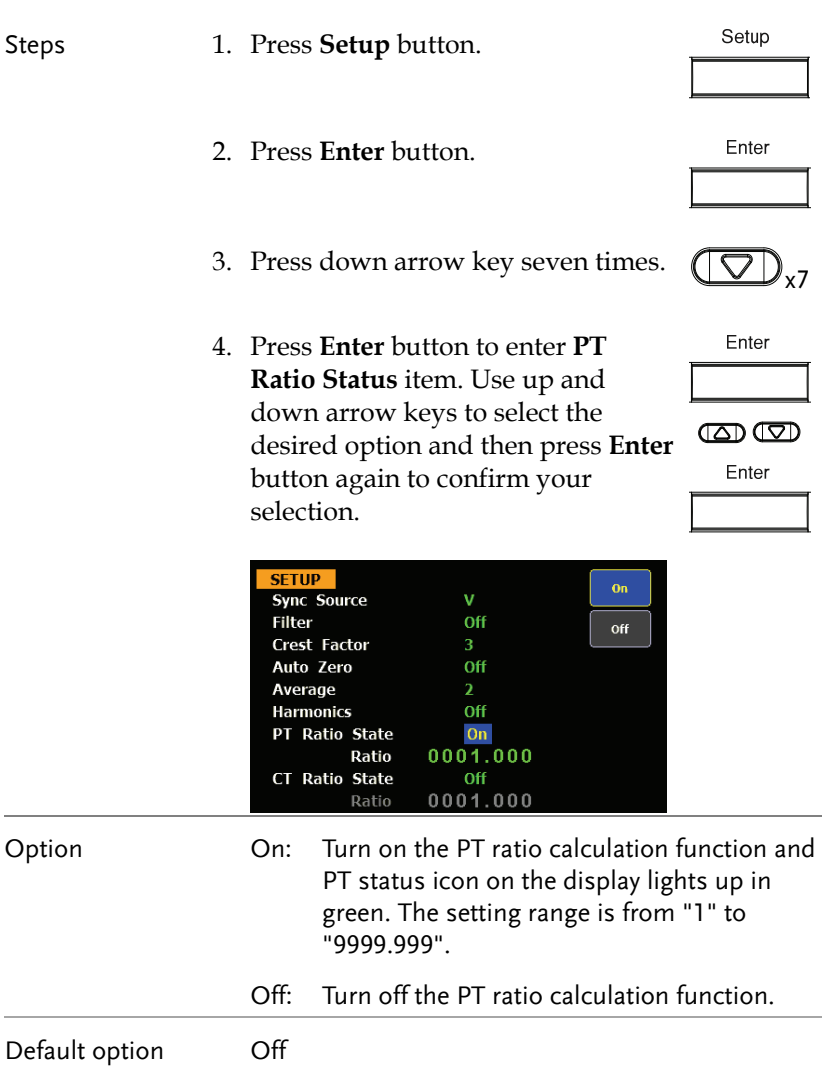

## Setting up the CT ratio status

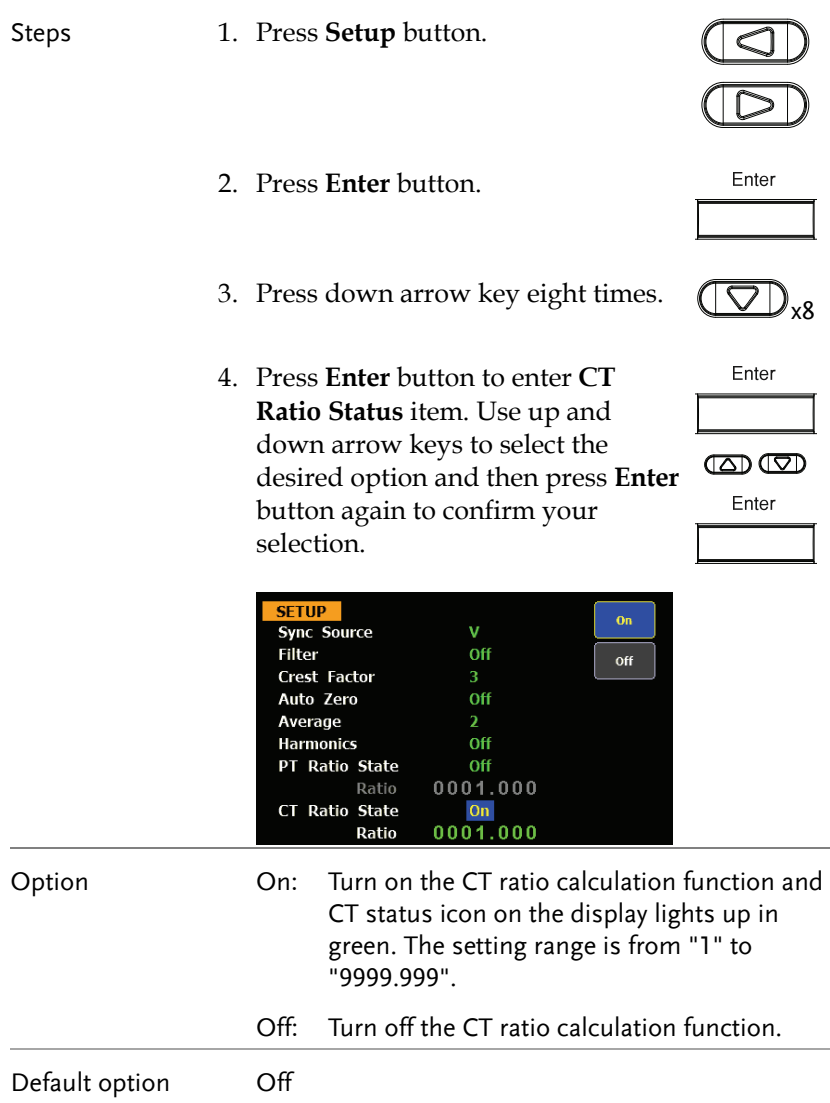

## Setting up System status

#### System configuration setting screen

- Steps 1. Use left and right arrow keys on the front panel to select **System** function key. Enter 2. Press **Enter** button to Enter SYSTEM INFORMATION setting screen. 3. Press right arrow key to select **Config** key. **SYSTEM CONFIG** Power On Status Setup Default **Brightness Key Sound** Off I/O Model **RS232 Baud Rate** 115200 Info Config
	- 4. Press **Enter** button to enter **SYSTEM CONFIG** setting screen.

Enter

#### Setting up power on status

Background Continue the following setting from **SYSTEM CONFIG** setting screen Steps 1. Press down arrow key.

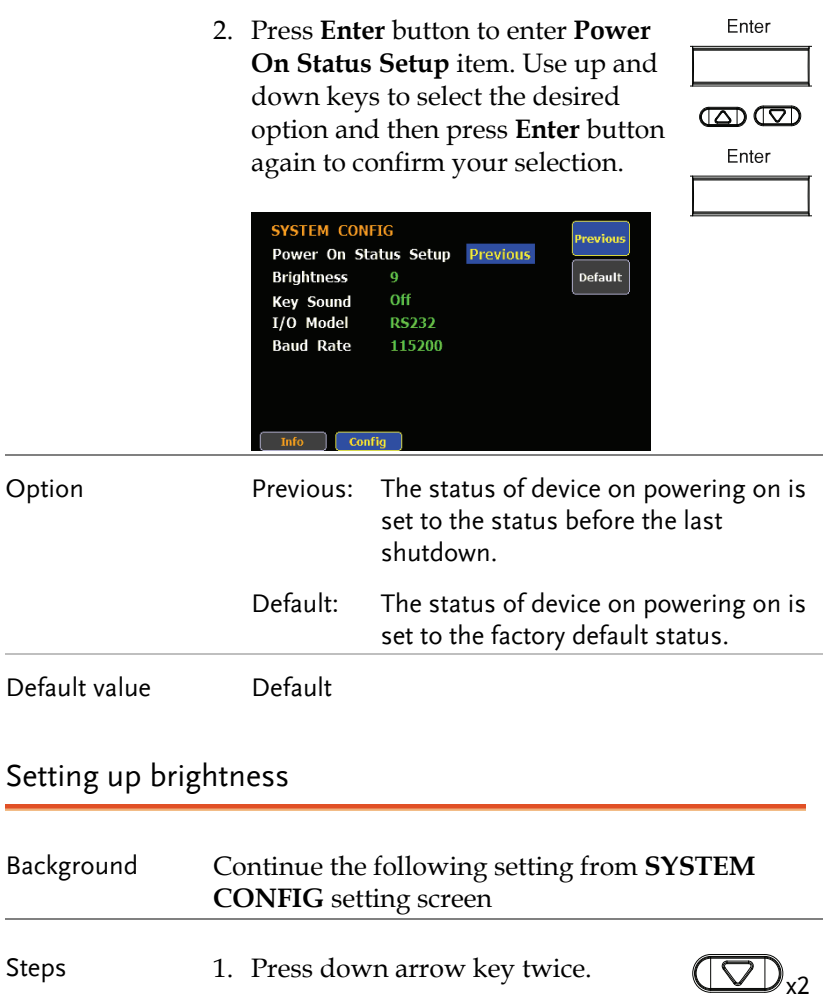

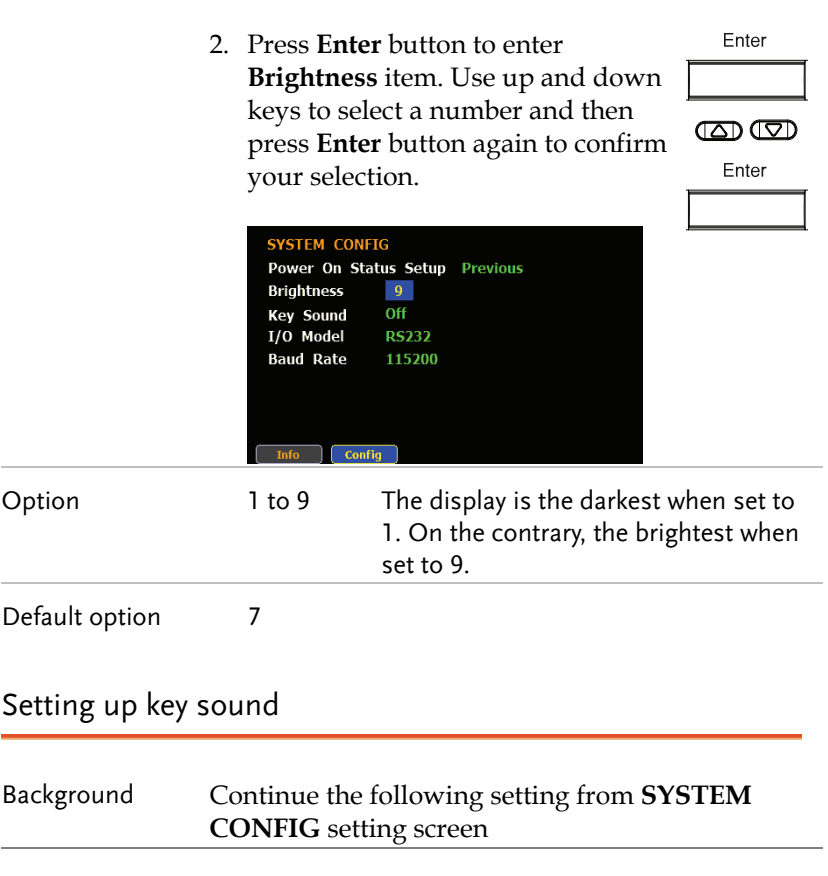

Steps 1. Press down arrow key three times.  $\overline{CD}_{x3}$ 

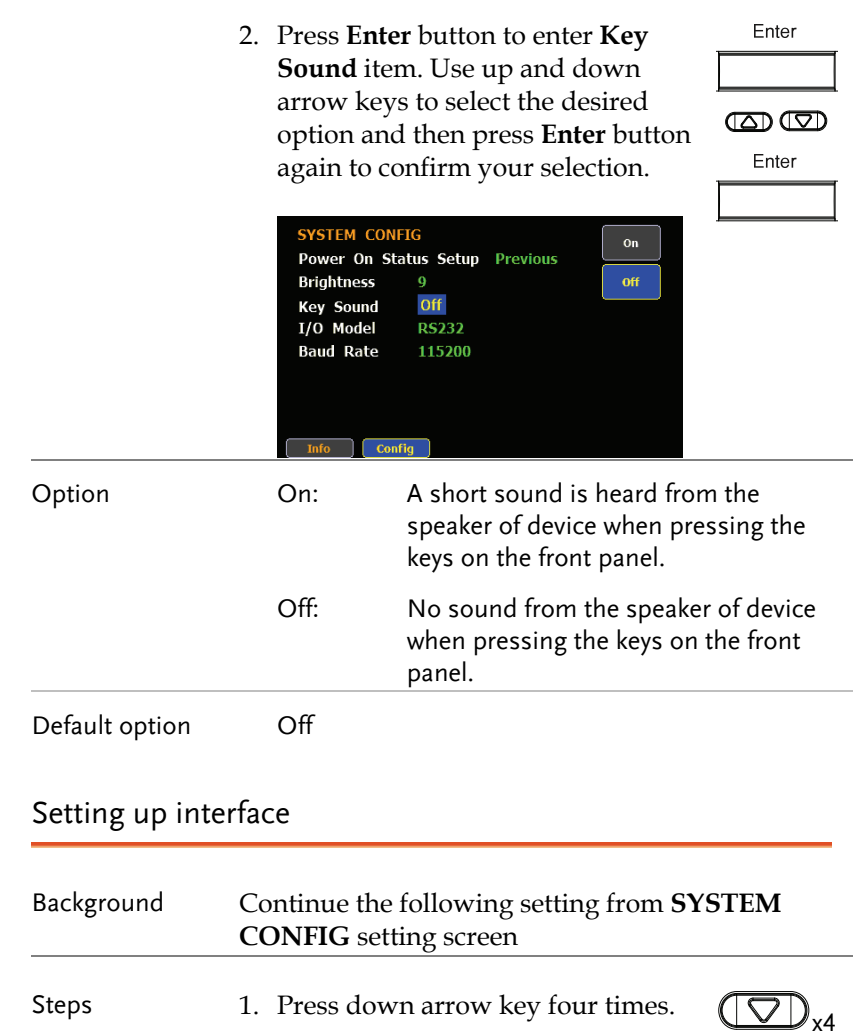

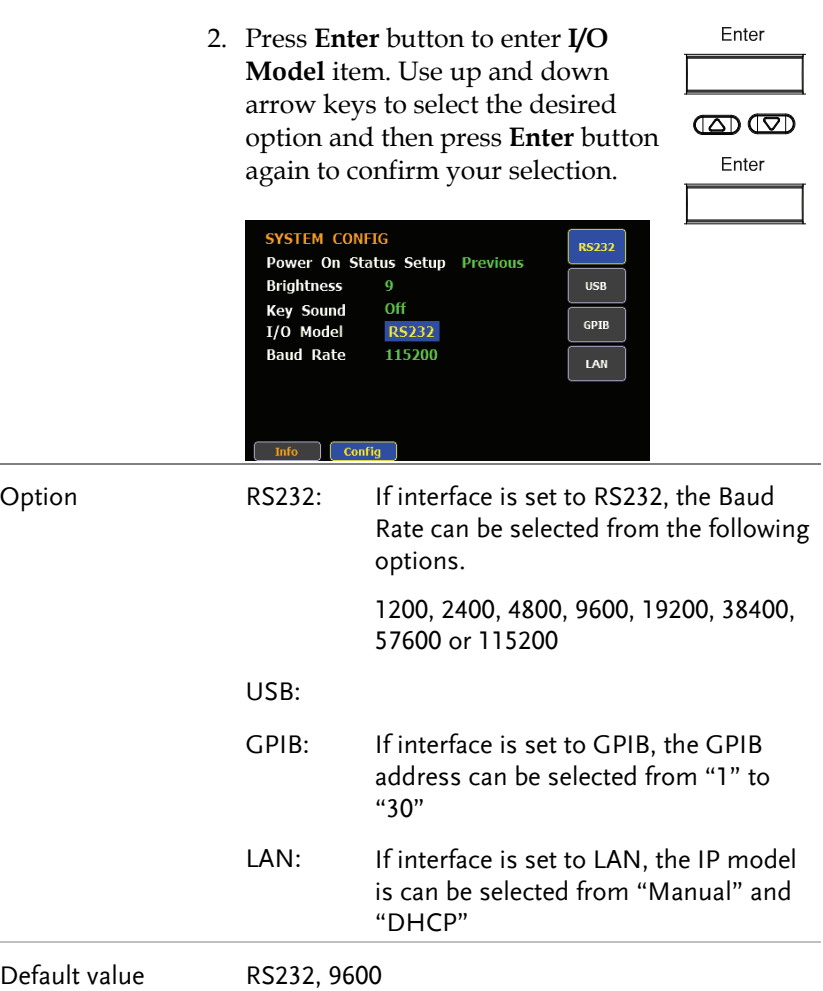

## **GWINSTEK**

## Configure RS232 Interface

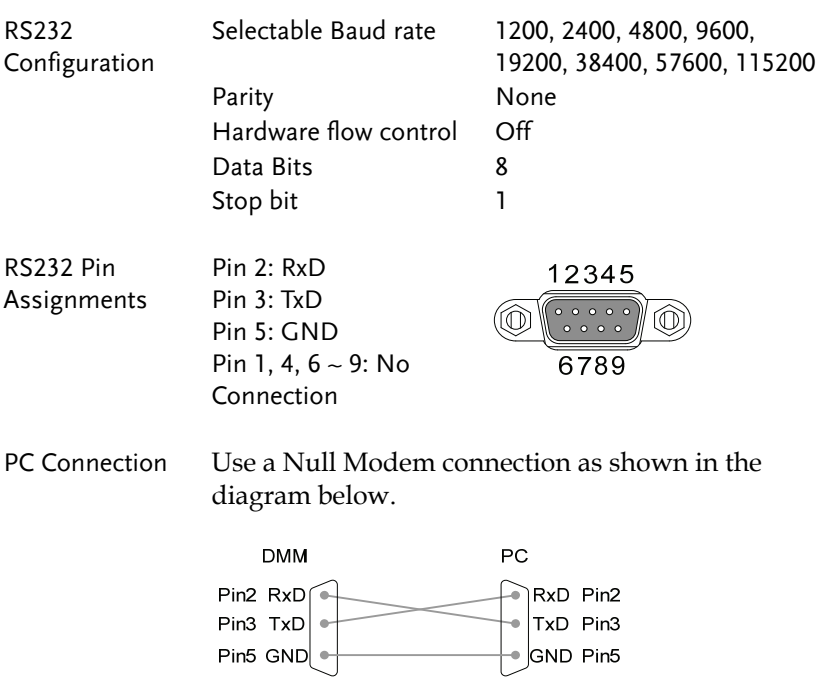

# **MEASUREMENT AND OTHER FUNCTIONS**

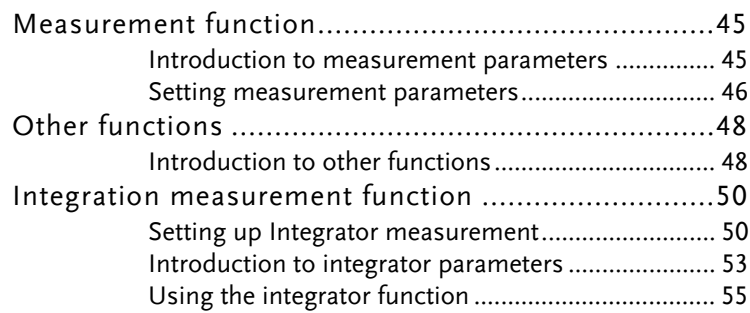

## Measurement function

The GPM-8213 provides a wide range of basic electricity and power measurement functions. It equips with different accurate measurement parameters for accurately measuring the voltage, current, power, DC/AC/AC + DC, power factor, harmonics, frequency, etc. The input impedance of the device is 2.4MΩ, the maximum input voltage is 600Vrms. There are 2 sets of internal resistance (Shunt), 500mΩ and 5mΩ respectively. The maximum input current is 20Arms. The device will issue a warning sound when the input voltage and current exceed 700 Vrms or 25Arms.

#### Introduction to measurement parameters

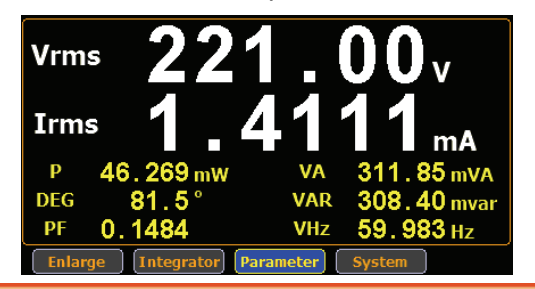

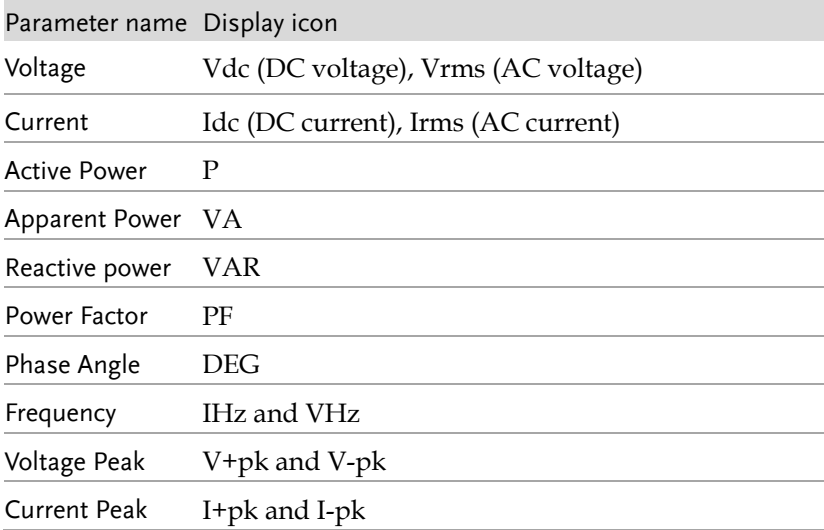

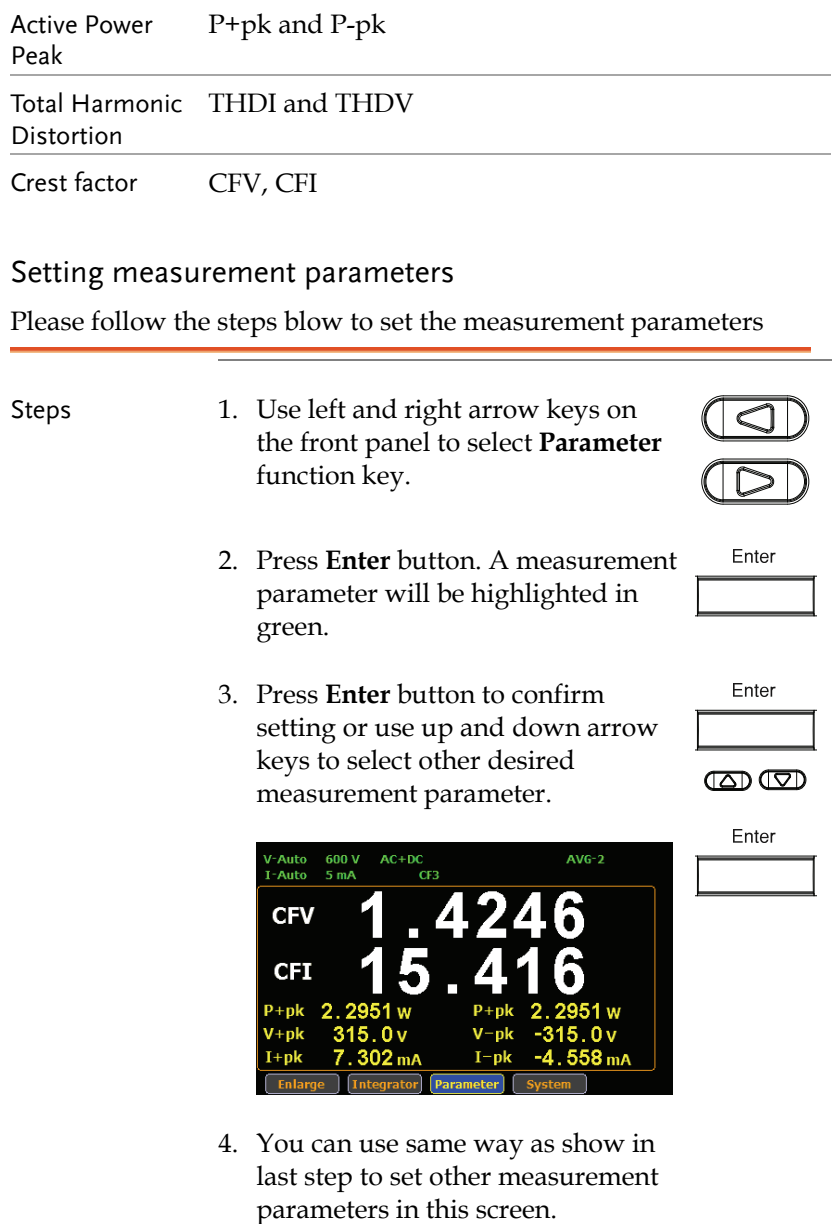

#### **GU INSTEK** MEASUREMENT AND OTHER FUNCTIONS

mode

Switching display 5. In standard display mode, you simply press the **Enter** button to switch display mode to simple one.

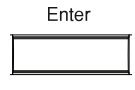

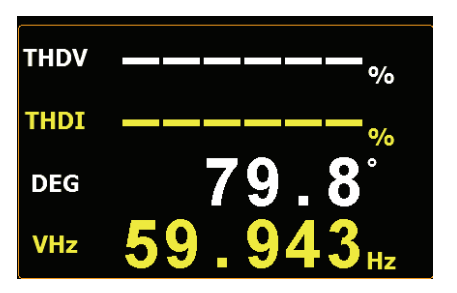

6. Press **ESC** button to return back to original display mode.

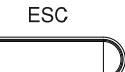

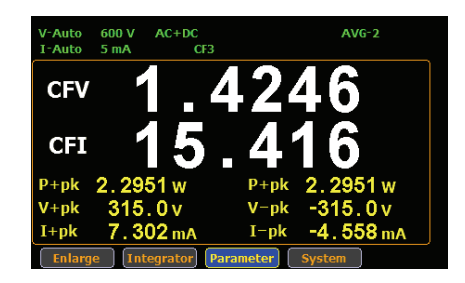

## Other functions

#### Introduction to other functions

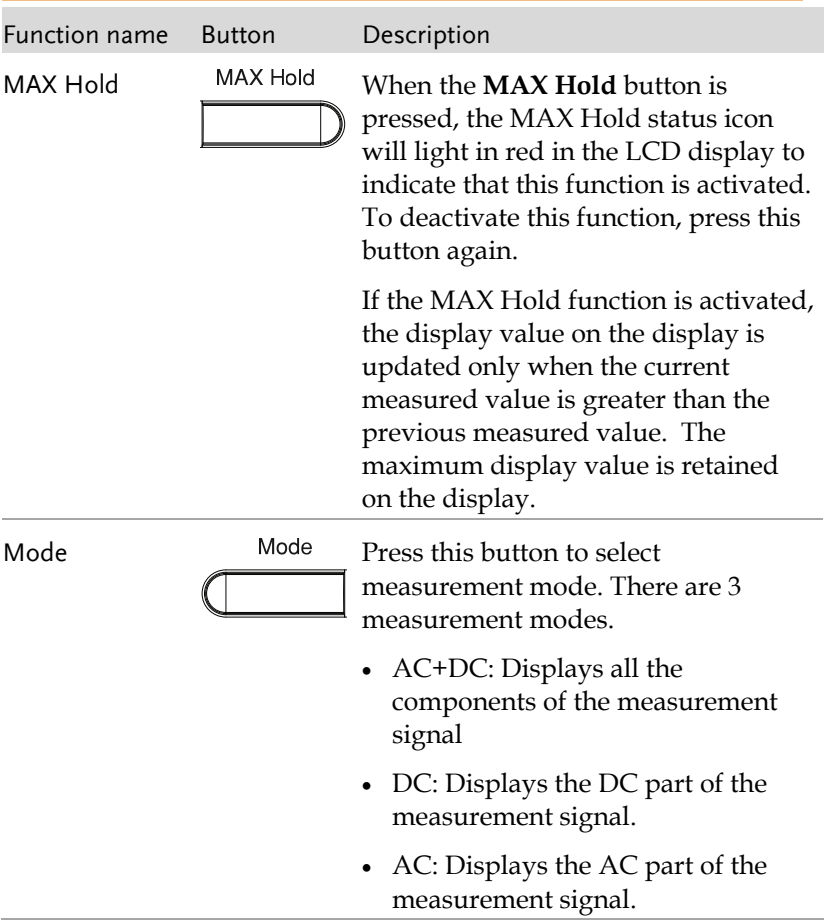

## **GUINSTEK** MEASUREMENT AND OTHER FUNCTIONS

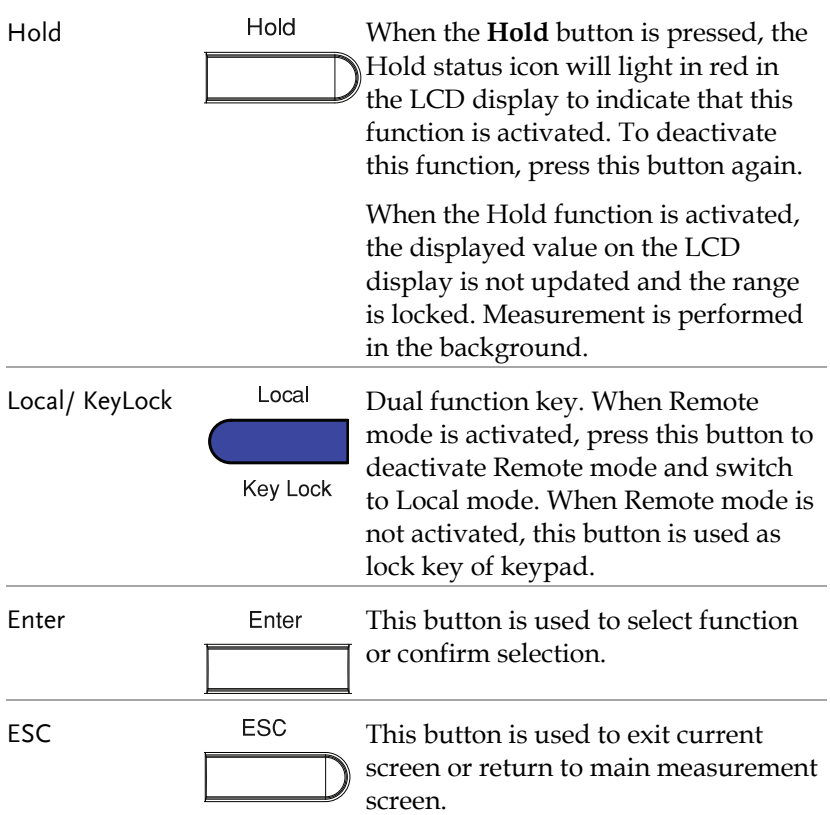

## Integration measurement function

#### Setting up Integrator measurement

steps 1. Use left and right arrow keys on the front panel to select **Integrator**  function key.

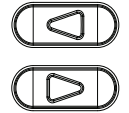

Enter

2. Press **Enter** button to enter the integrator measurement screen.

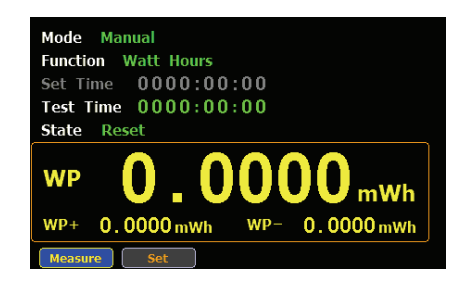

3. Press right arrow key to select **Set** key.

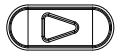

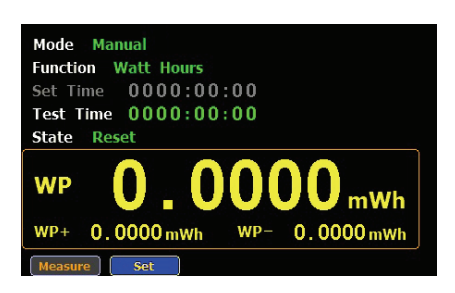

Select integrator measurement mode

4. Press **Enter** button to enter integrator measurement setting screen.

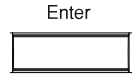

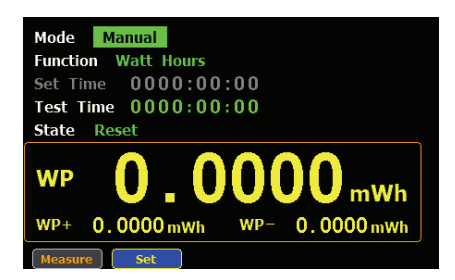

5. Press **Enter** button to enter **Mode** item. Use up and down arrow keys to toggle between Manual and Standard mode. Press Enter button again to confirm your selection.

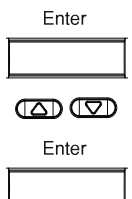

If you select Manual mode, the Set time become disable and displayed in gray.

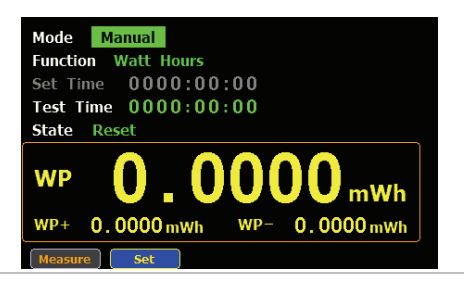

If you select standard mode, you need to set integrator measurement time before using integrator function. It can be set from 1 second to 9999 hours, 59 minutes and 59 seconds.

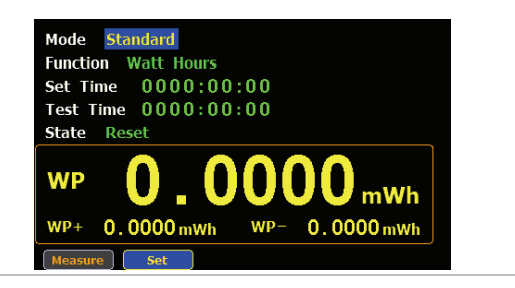

6. Press down arrow key to select **Function** item in the integrator measurement setting screen.

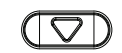

Select integrator measurement function

7. Press **Enter** button to enter **Function** item. Use up and down arrow keys to toggle between Ampere Hours and Watt Hours. Press Enter button again to confirm your selection.

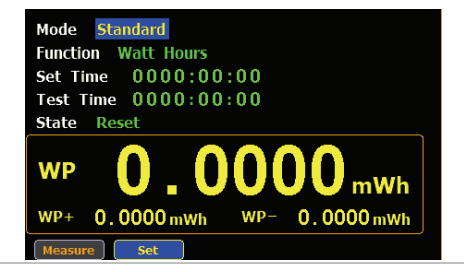

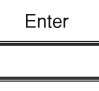

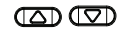

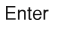

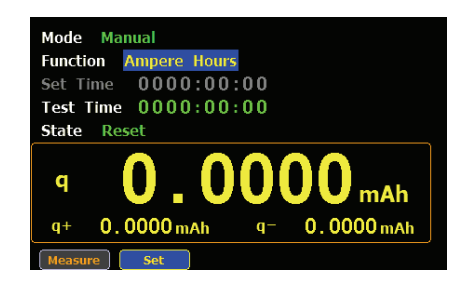

#### Introduction to integrator parameters

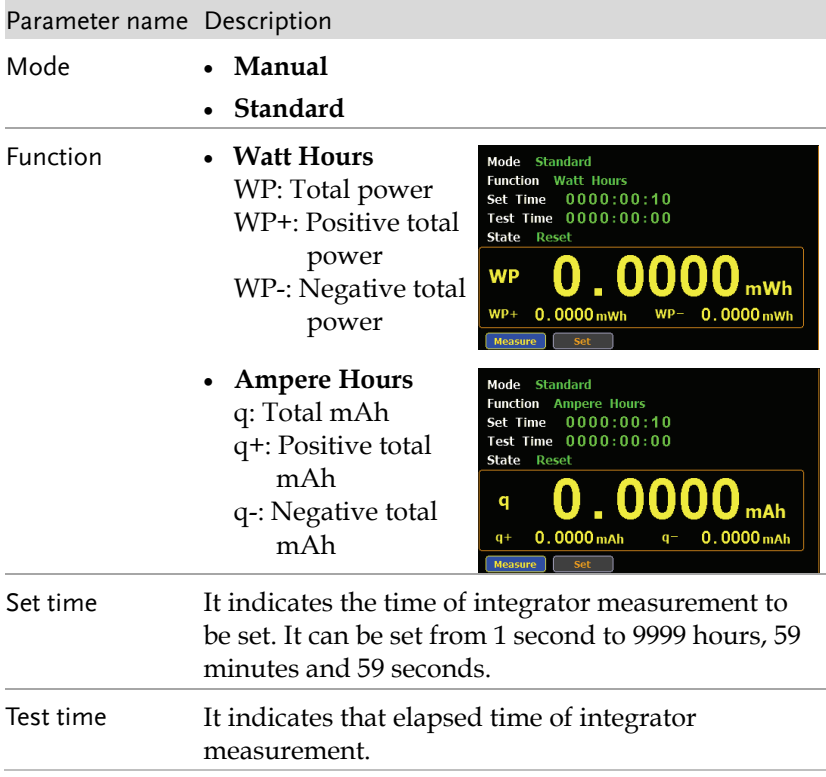

## **GWINSTEK** GPM-8213 User Manual

 $WP-$ 

mWh  $0.0000$  mWh

Mode Manual **Function Watt Hours** Set Time 0000:00:00 Test Time 0000:00:26 State Running **WP** 

 $WP+ 0.0000$  mWh

- State **Running** Integrator measurement is in progress.
	- **Stop** Integrator measurement has been stopped manually.
	- **Timeout** The time for running integrator measurement is up.
	- **Reset** The integrator measurement status is cleared.

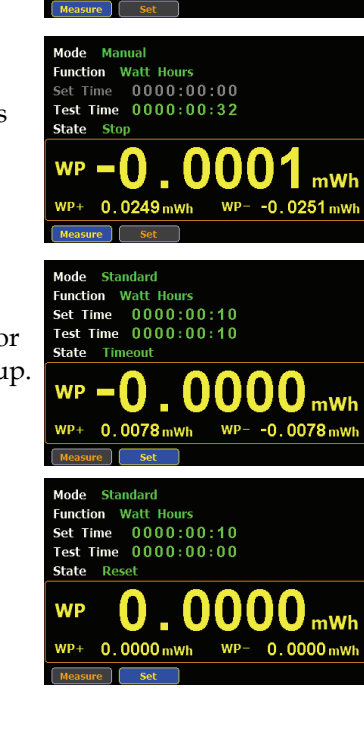

#### Using the integrator function

Manual mode 1. In manual mode, you can directly press the **Start** button in the front panel to start integrator function.

> Mode Manual **Function** Watt Hours Set Time 0000:00:00 Test Time 0000:00:26

State Running

 $0.0000$  mWh

**WP** 

 $WP+$ 

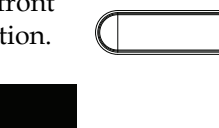

mWh  $0.0000$  mWh **Start** 

Stop

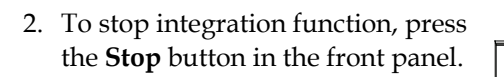

 $WP-$ 

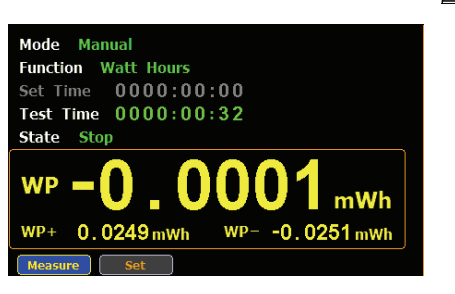

3. Press the **Reset** button in the front panel to clear integrator.

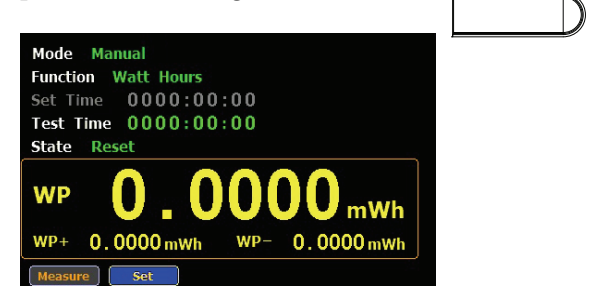

- Standard mode 1. Set integrator measurement time before using integrator function.
	- 2. Other steps are same as running in manual mode.

When integrator performing, the test time will increase until the setting integrator measurement time.

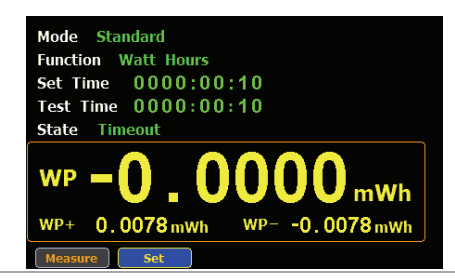

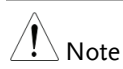

- Note In the integration process, select the **Measure** key and press **Enter** button to return main measurement screen. Select **Integrator** key and press **Enter** button to switch back to integration measurement screen.
	- In the integration process, you can't change measurement range and enter system to set measurement parameters.
	- In the integration process, if the voltage or current measurement value exceeds, the measured value will display in red.

## APPENDIX

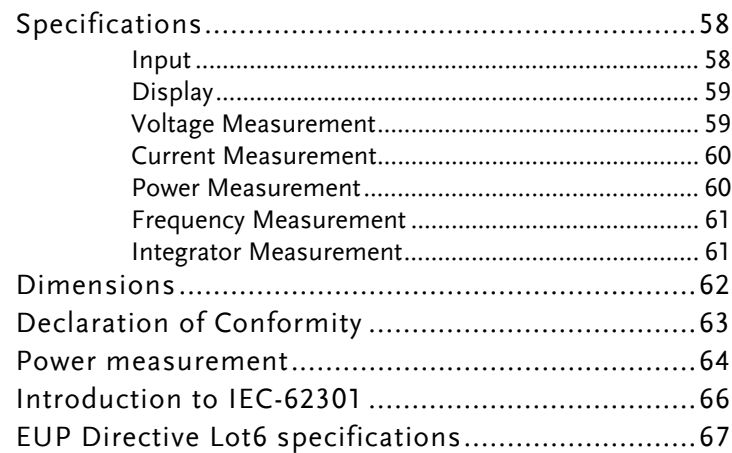

## Specifications

Below are the basic conditions required to operate the GPM-8213 within specifications:

- Calibration: Yearly
- Operating Environment:  $18 \sim 28 \degree C$  (64.4 $\sim 82.4 \degree F$ )
- Humidity: <80%RH,
- Accuracy:  $\pm$  (% of reading + % of range)
- The specifications apply when it warmed up for at least 30 minutes and operates in the slow rate.
- The power supply cable must be grounded to ensure accuracy.
- Input voltage and current must be standard sine wave.
- The power factor must be 1.
- The crest factor must be 3.
- The common-mode voltage must be zero.

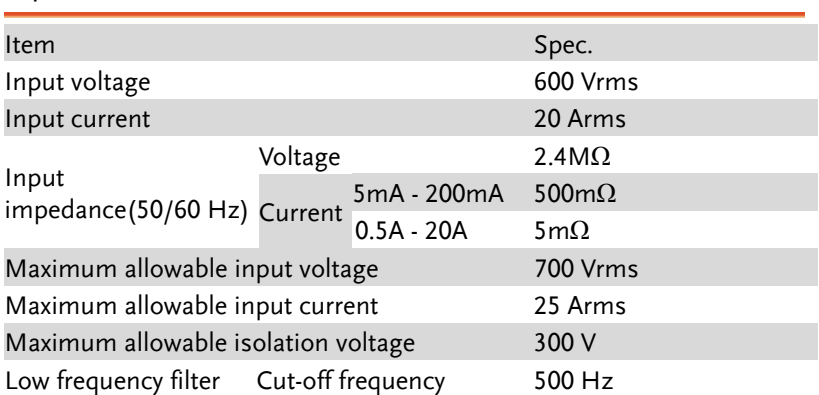

#### Input

## Display

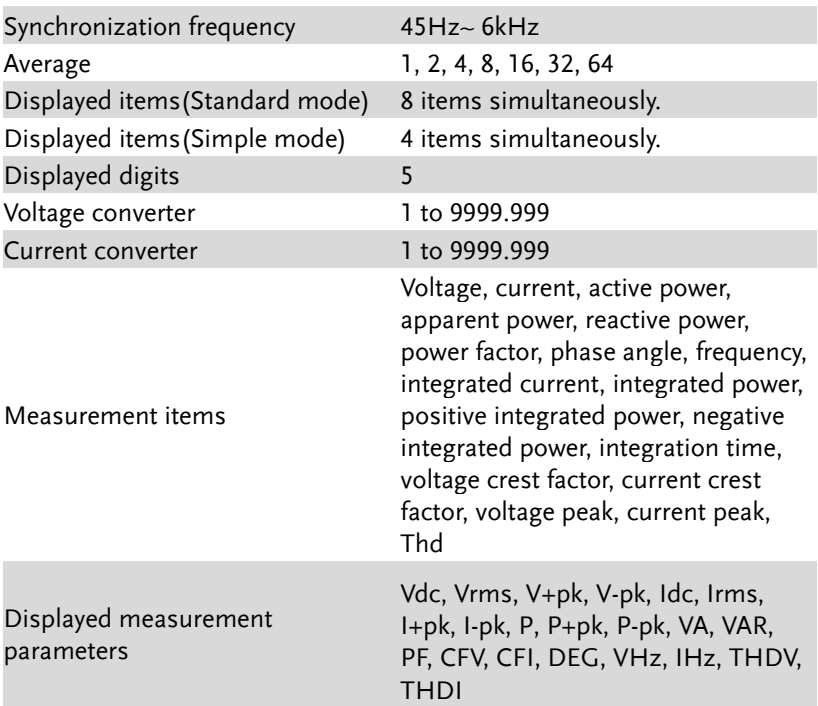

## Voltage Measurement

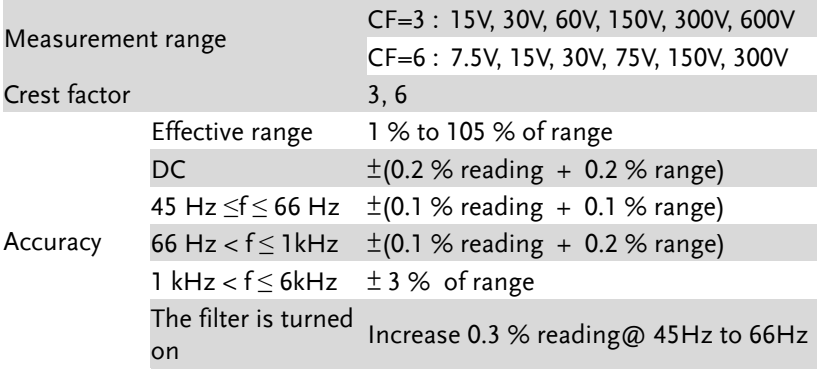

## **GWINSTEK** GPM-8213 User Manual

Temperature effect 5-18˚C / 28-40˚C Increase ±0.03% reading /˚C Residual noise 0.5% of range

#### Current Measurement

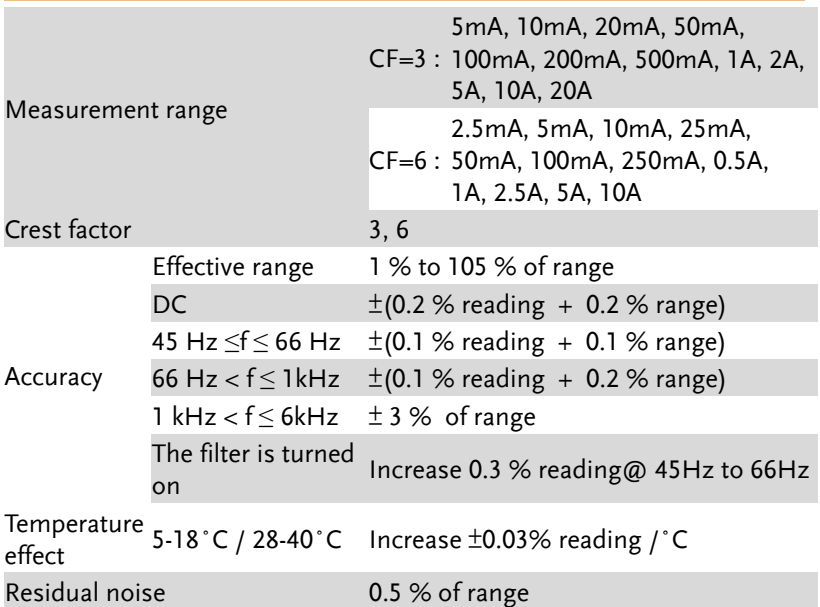

#### Power Measurement

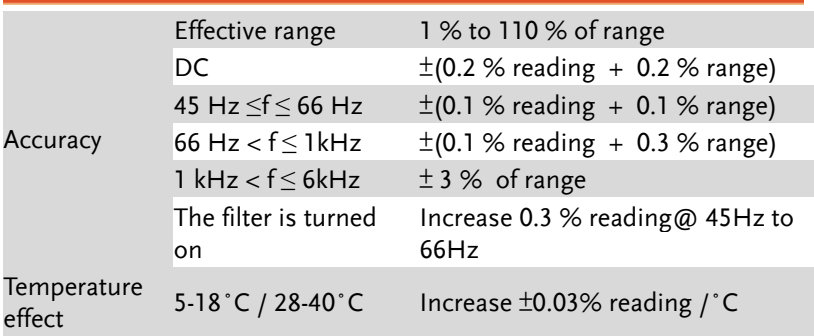

#### Frequency Measurement

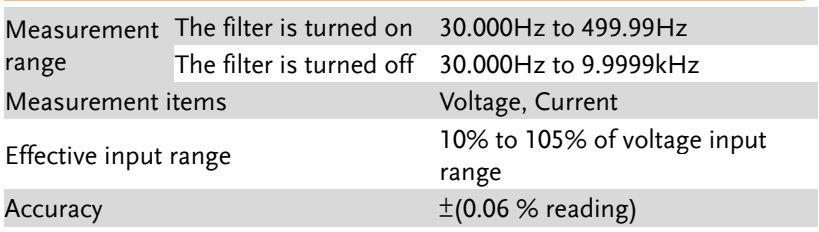

#### Integrator Measurement

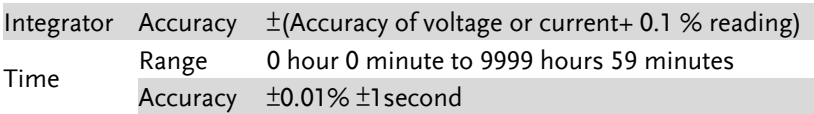

## Dimensions

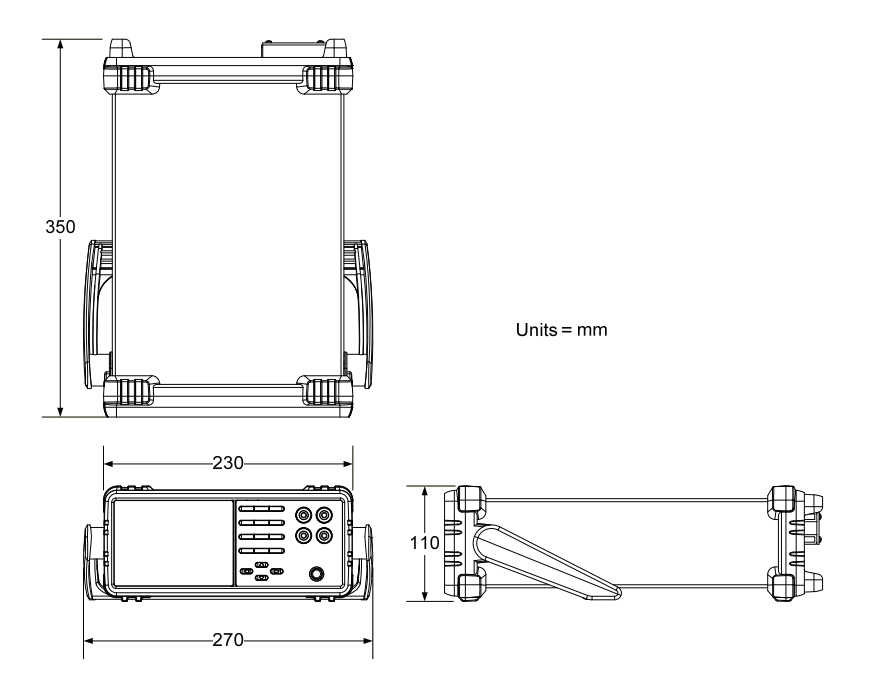

## Declaration of Conformity

We

#### **GOOD WILL INSTRUMENT CO., LTD.**

declare that the below mentioned product

**Type of Product:** Digital Power Meter

**Model Number:** GPM-8213

are herewith confirmed to comply with the requirements set out in the Council Directive on the Approximation of the Law of Member States relating to EMC (2014/30/EU), LVD (2014/35/EU), WEEE

(2012/19/EU) and RoHS (2011/65/EU).

For the evaluation regarding the Electromagnetic Compatibility and Low Voltage Directive, the following standards were applied:

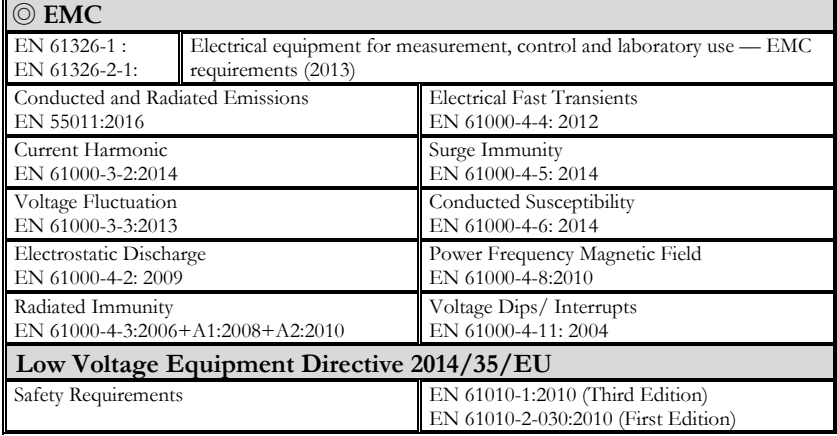

#### **GOODWILL INSTRUMENT CO., LTD.**

No. 7-1, Jhongsing Road, Tucheng District, New Taipei City 236, Taiwan Tel: +886-2-2268-0389 Fax: +886-2-2268-0639 Web: http://www.gwinstek.com Email: marketing@goodwill.com.tw

#### **GOODWILL INSTRUMENT (SUZHOU) CO., LTD.**

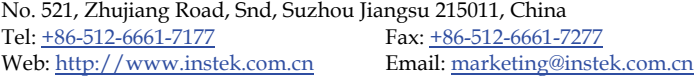

#### **GOODWILL INSTRUMENT EURO B.V.**

De Run 5427A, 5504DG Veldhoven, The Netherlands Tel:  $\pm$ 31-(0)40-2557790 Fax:  $\pm$ 31-(0)40-2541194 Email: sales@gw-instek.eu

#### Power measurement

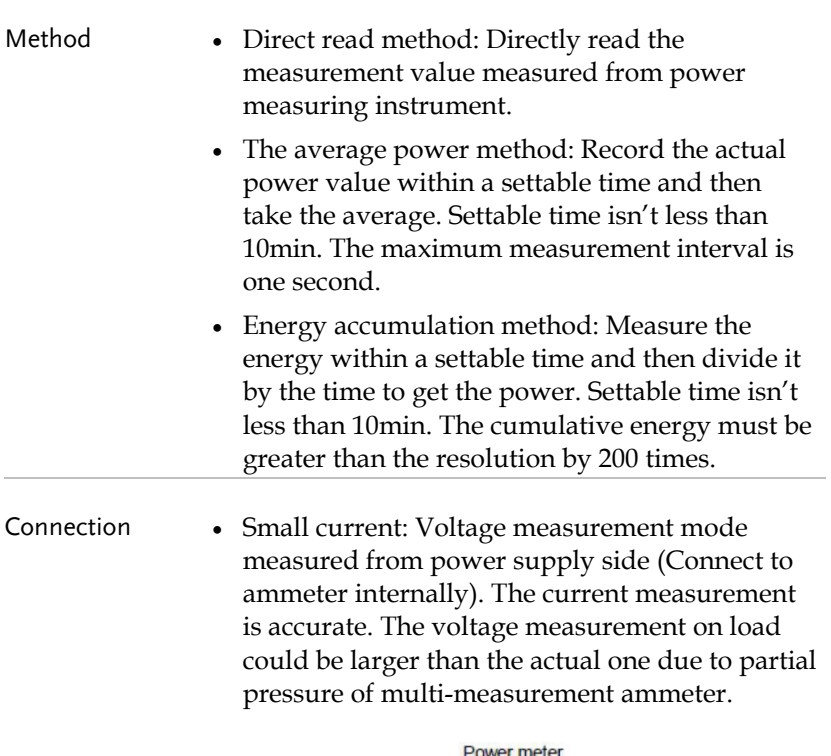

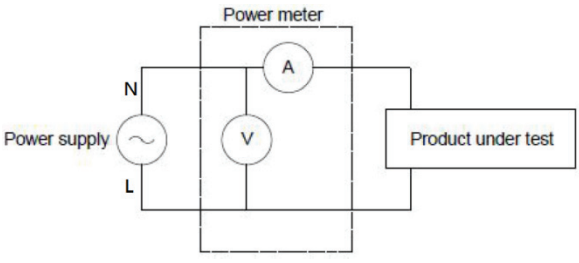

 Large current: Voltage measurement mode measured from load side (Connect to ammeter externally).

The voltage measurement is accurate. The current measurement on load could be larger than the actual one due to leakage current of multi-measurement voltage.

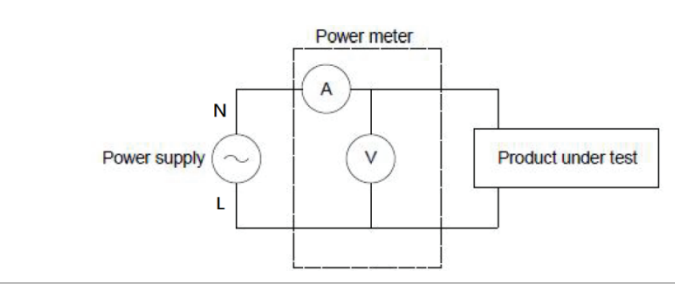

## Introduction to IEC-62301

IEC 62301-2011 standard is an international basic standard for measuring standby power consumption of household appliances which is issued by IEEC. It is a standby power consumption measurement method for the various household appliances, power supply, audio and video appliances to comply with. The latest version for this standard is second edition of German standard IEC62301: 2011 (British regulations EN50564: 2011) which is issued on January, 2011. Only the products comply to the standard can have CE marking affixed on it.

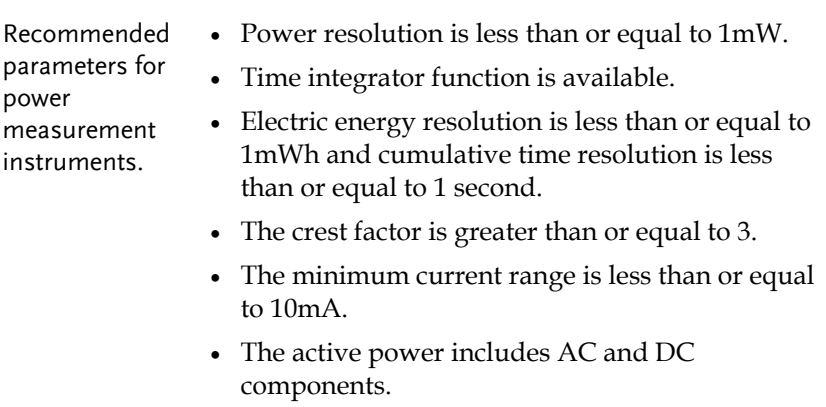

- Over-range automatic alarm function is available.
- Turning off the auto range function is available.
- Harmonic bandwidth is greater than or equal to 2.5kHz.

The GPM-8213 meets all of the features listed above.

## EUP Directive Lot6 specifications

Ecodesign directive for energy-using products:

The power loss requirement for the products with external power supply such as information devices, consumer electronics product, household appliances, toys, entertainment and sports products and so on in standby and off mode is as below.

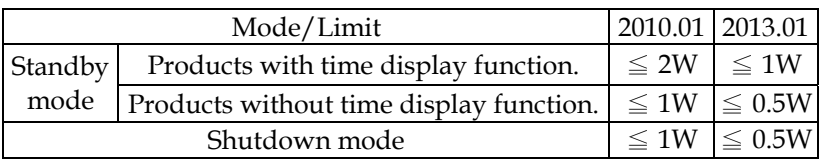